### Model SCZ-3

SCSI Disk Controller

 $\overline{\bigcup}$ 

 $\overline{\mathsf{J}}$ 

 $\begin{array}{c} \hline \end{array}$ 

 $\overline{\mathbf{J}}$ 

 $\begin{array}{c} \hline \end{array}$ 

 $\overline{\mathsf{J}}$ 

<u>ز</u>

<u>ل</u>ُ

 $\overline{\phantom{a}}$ 

ڵ

 $\overline{\mathsf{L}}$ 

 $\overline{\mathsf{L}}$ 

 $\sum$ 

 $\overline{\mathsf{L}}$ 

### **Technical Manual**

Document No: 600-467-00 Revision: E Date: March 1991

### NOTICE

ZETACO, Inc. has prepared this technical manual for use by ZETACO personnel and its customers to assist in the installation, operation and maintenance of the Model SCZ-3 Disk Controller. The information contained herein is the property of ZETACO, Inc. and shall net be reproduced in whole nor in part without prior written approval of ZETACO, Inc.

ZETACO, Inc. makes every effort to produce quality products and documentation, however, the reader must be cautioned that changes may be made to the product not reflected in the supplied documentation. If you find errors or omission, please notify ZETACO, Inc. to remedy the problem. ZETACO, Inc. shall not be responsible for any damages (including consequential) caused by reliance on this material as presented.

lf installation problems arise after you thoroughly review the manual, please contact your ZETACO Authorized Factory Distributor, your maintenance contractor, or the ZETACO Customer Support Hotline at 612-890-5138 or 1-800-537-5292.

Copyright 1991. All rights reserved.

Technical Manual for the SCZ-3 Disk Controller

### PREFACE

This manual contalns Information regarding Installation, testing, and operation of the ZETACO Model SCZ-3 Disk Controller.

Technical Menual for the SC2-3 Disk Control<br>
FREFACE<br>
This manuel contains information regarding<br>
testing, end operation of the ZETACO Model<br>
Controller.<br>
The fechnical contact is have been will reconsitered by<br>
of the spe The technical contents have been written based on the<br>assumptions that the reader 1) has a working knowledge of one<br>of the applicable Data General mini-computers with associated<br>AOS, or AOS/VS operating system; 2) is famil procedures; and 3) has access to technical information describing the disk drive(s) to be Installed with this controller.

The Information in this manual is organized into four major sections:

SECTION 1.0 PRODUCT OVERVIEW - Describes the Model<br>SCZ-3 Disk Controller features, Capabllities, specifications, power and interface requirements.

 $\mathbf{I}$   $\mathbf{V}$ 

SECTION 2.0 INSTALLATION PROCEDURES - Describes and Illustrates the procedures required to Install the SCZ-3.

SECTION 3.0 TROUBLE-SHOOTING - Contains Information useful in analyzing subsystem problems, and how to get help.

SECTION 4.0 USAGE GUIDELINES - Describes how various features and configuration are used and how they Impact the performance of the controller,

### Warning

Warning<br>
This equipment generates, uses<br>
and to frequency energy and if<br>
used in accordance with the instant<br>
intels for a Lot same lusted and found to<br>
intels for a Lot subpart Lof Part Is of Level designed to the<br>
design This equipment generates, uses, and can radiate radio frequency energy and if not installed and used in accordance with the instructions manual, may cause interference to radio communications. It has been tested and found to comply with the limits for a Class A computing device pursuant to Subpart J of Part 15 of FCC Rules, which are designed to provide reasonable protection designed to provide reasonable processors. against such interference when operated in a<br>commercial environment. Operation of this commercial environment. Operation of this<br>equipment in a residential area is likely to cause interference in which case the user at his own expense will be required to take whatever measures may be required to correct the interference.

### Warning

This digital apparatus does not exceed the CLASS A limits for radio noise for digital apparatus set out in the "Radio Interference Regulations of the Canadian Department of Communications.

ctliet in the contract of the contract of the contract of the contract of the contract of the contract of the c<br>Contract of the contract of the contract of the contract of the contract of the contract of the contract of th

 $\overline{\phantom{a}}$ 

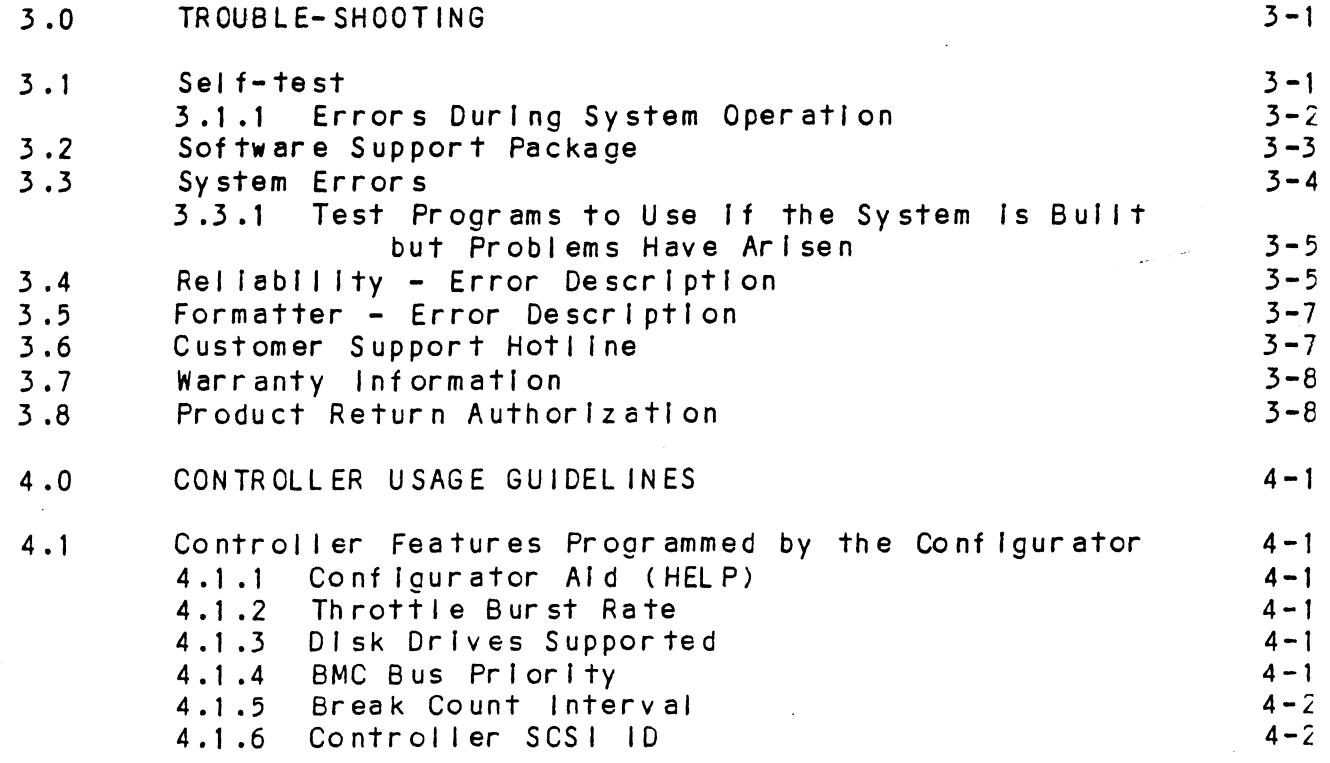

### LIST OF ILLUSTRATIONS

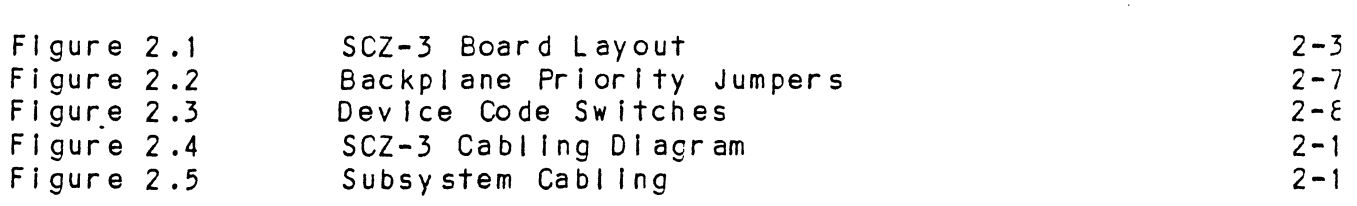

Page

Page

### LIST OF TABLES

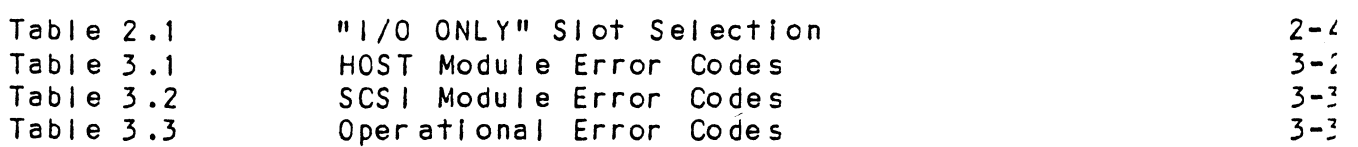

 $\vee$   $\overline{1}$ 

TABLE OF CONTENTS

Page No.

À

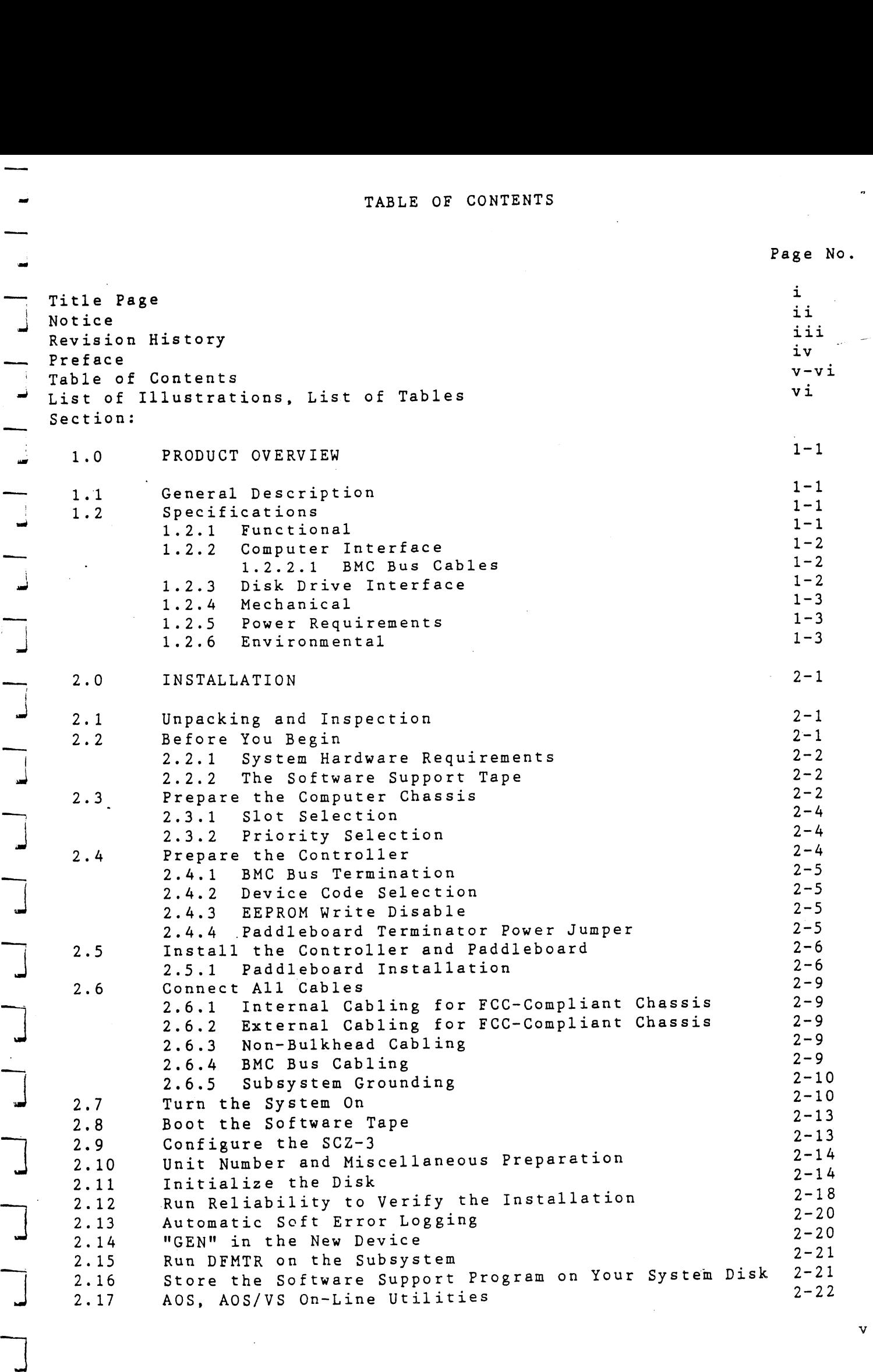

i 15 Juni 15 Juni 15 Juni 15 Juni 15 Juni 15 Juni 15 Juni 15 Juni 15 Juni 15 Juni 15 Juni 15 Juni 15 Juni 15 J  $\overline{u}$  $\overline{\phantom{0}}$ 

|<br>|<br>|-

ا<br>نس

 $\blacksquare$ 

|

 $\mathbf v$ 

PRODUCT OVERVIEW

. O

 $1.1$ 

### GENERAL DESCRIPTION

The SCZ-3 Disk Controller is ZETACO's state-of-the-art bridge between Data General's Eclipse and Eciipse/MV minicomputers, and high performance SCSI-Interfaced disk drives. It fully emulates Data General's Argus Disk Subsystem Controller in AQS and AOS/VS environments.

The SCZ-3 allows Integration of 5.25 inch magnetic SCSI dIsk drives Into systems where large storage capacity, small footprint, and high reliability are demanded.

The SCZ-3 has been implemented on a single  $15"$  x  $15"$  10-layer printed circult board, with a paddleboard to route signals To and from the disk drives. The SCZ-3 Is compatible with FCC hardened chassis requirements, and Interfaces Data General's high speed bus, the Burst Multiplexor Channel (BMC).

### $1.2$ SPECIFICATIONS

### FUNCTIONAL  $1.2.1$

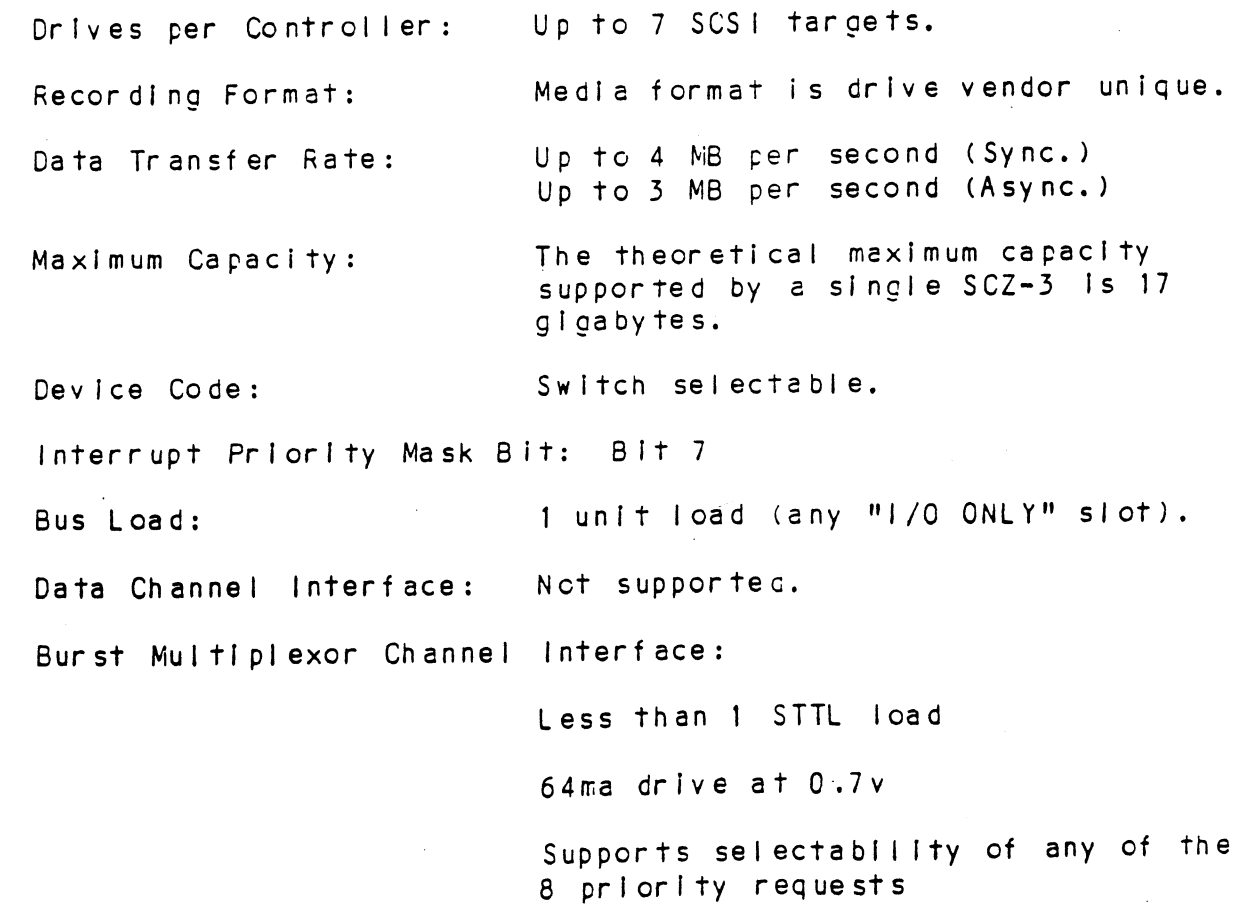

Selectable burst rate. of 1 to 256, 16 bit words/access

Selectable break courr from 1 to 255 sync clock perlods

Maximum allowable BMC latency Is 30ms (to achleve maximum performance, system overhead Including BMC latency should not exceed one disk sector time).

 $\overline{\mathbf{S}}$ \*,

NEty"Catalase

PT<br>BT" @nee

Support BMC transfer rates equal fo the fastest avallable BMC computers.

Data Buffering: Two 256-word BMC buffers In a ping-pong configuration. 32K buffer for SCSI I/F data.

Memory Address: 21 bits

Indicator Lights: RED (Right) Self-Test (HOST) ping-pong contiguration.<br>32K buffer for SCSI I/F data.<br>21 bits<br>RED (Right) Self-Test (HOST)<br>RED (Left) Self-Test (SCSI) GREEN (Right) Controller Busy (HOST) GREEN (Left) SCSI Busy YELLOW (Right) BMC Active YELLOW (Left) SCSI Bus Fault

# 2.2 COMPUTER INTERFACE

The SCZ-3 is designed to operate only with the BMC and must be The SCZ-3 is designed to operate only with the BMC and must t<br>Installed In an "1/0 ONLY" slot of an MV or Eclipse computer.<br>Table 2.1 lists the Data General computers in which the SCZ-3 Table 2.1 lists the Data General computers in which the SCZ-3 numbers. will function, along with corresponding "I/O ONLY" slot<br>numbers.<br>1.2.2.1 BMC BUS CABLES

Two 40-conductor flat ribbon cables, with a single socket on Two 40-conductor flat ribbon cables, with a single socket on<br>one end and multiple sockets (for multiple controllers), are one end and multiple sockets (for multiple controllers), are<br>required for BMC operation.

### 2.23 DISK DRIVE INTERFACE

Functional: - SCS! Interface single-ended or differential; Asynchronous or Synchronous

# Cabling: CHASSIS WITH BULKHEAD

CHASSIS WITH BULKHEAD<br>INTERNAL: Included 5C-conductor flat ribbon cable with D ccnnector on one end that mounts In the computer ribbon cable with D connector on<br>end that mounts in the computer<br>EMI/RFI backpanel. The other end EMI/RFI backpanel. The other end<br>plugs into the A paddleboard. See Flgure 2.4.

NON=BULKHEAD CHASSIS

EXTERNAL: Contact ZETACO with your cabling requirments.

NOTE: The maximum cumulative length allowable for external The maximum cumulative length allowable for <mark>external</mark><br>cables is 18 feet, for single-ended interface and 80 The meximum completive rengin and<br>cables is 18 feet, for single-er

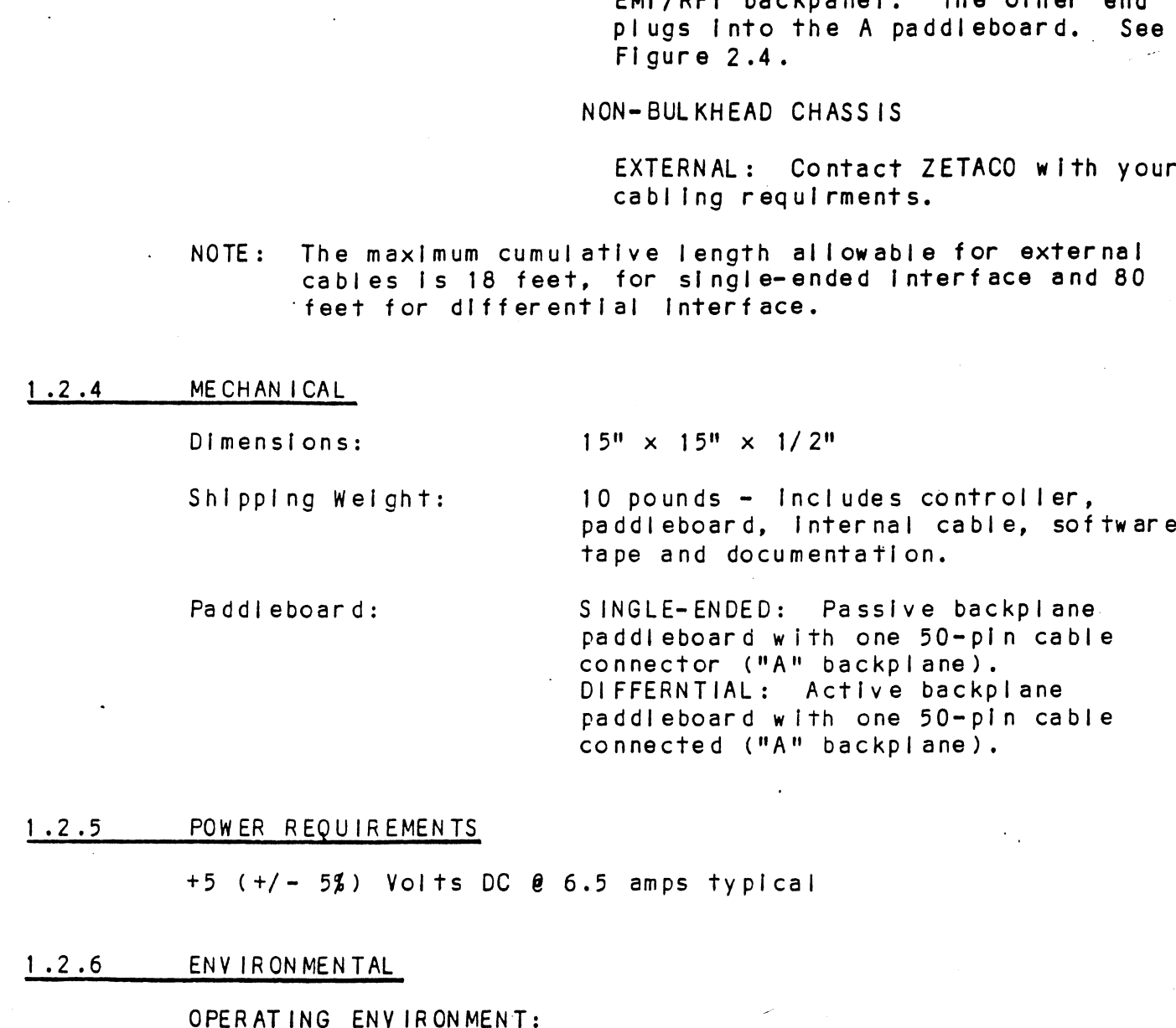

 $+5$  ( $+/-$  5%) Volts DC  $\theta$  6.5 amps typical REQUIREMENTS<br>/- 5\$) Volts DC 0 6.5 amps typical<br>ONMENTAL<br>TING ENVIRONMENT:<br>Temperature: 0 to 55 degrees C

### $1.2.6$ ENVIRONMENTAL

Temperature: 0 to 55 degrees C<br>Relative Humidity 10% to 90% (non-condensing) TING ENVIRONMENT:<br>Temperature: 0 to 55 degrees C<br>Relative Humidity 10\$ to 90\$ (non-conde<br>PERATING ENVIRONMENT:<br>Temperature: -45 to +115 decrees C

NON=OPERATING ENVIRONMENT:

Temperature: -45 to +115 degrees C<br>Relative Humidity 10% to 90% (non-condensing)

Exceeds all Eclipse/MV temperature and humidity specifications.

2.0 INSTALLATION

i

# VPa lad 2.1 UNPACKING AND INSPECTION

The following items are shipped standard with each SCZ-3:

ITEM

- A) SCZ-3 Controller with Cover INSTALLATION<br>
UNPACKING AND INSPECTION<br>
The following items are shipped sta<br>
ITEM<br>
A) SCZ-3 Controller with Cover<br>
B) "A" Paddleboard (single-ended)<br>
C) Software Support Tape<br>
(9-track magnetic tape, 1600 b<br>
Technical Manu
- B) "A" Paddleboard (single-ended)
- C) Software Support Tape C) Software Support Tape<br>
(9-track magnetic tape, 1600<br>
D) Technical Manual<br>
E) 4-position BMC Bus Cables (2)
- (9-track magnetic tape, 1600 bpi) -
- 
- 
- F ) BMC Bus Terminator
- G) SCSI Internal Cable (28")

In addition, an optional differential paddleboard assembly may be ordered with the Controller.

Contact ZETACO with your external bulkhead-to-drive requirements.

Upon receipt of the Model SCZ-3 from the carrier, inspect the shipping carton immediately for any evidence of damage or mishandling in transit.

If the shipping carton is water stained or damaged, contact the carrier and shipper immediately, specify the nature and extent of the damage and request that the carrier's agent be present when the carton is opened.

ZETACO's warranty does not cover shipping damage. For repair or replacement of any ZETACO product damaged in shipment, call ZETACO, Inc. to obtain return authorization instructions.

### 2.2 BEFORE YOU BEGIN

This section contains the procedures necessary for proper installation of the SCZ-3 Disk Controller. We recommend that you read through it once in its entirety before you start the actual installation process.

The following subsections, beginning with 2.3, are in order of execution. Subsections 2.3 through 2.8 involve preparation and installation of the hardware components. Subsections 2.9 through 2.12 describe the programs used to complete the installation. These programs are on the Software Support Tape, the 1/2" magnetic tape reel shipped with the SCZ-3.

### 2.2.1 SYSTEM HARDWARE REQUIREMENTS

SYSTEM HARDWARE REQUIREMENTS<br>a) Eclipse or MV Family CPU with minimum 32K words memory. a)<br>a) Eclipse or MV Family CF<br>b) Magnetic Tape Subsystem a) Eclipse or MV Family CPU<br>b) Magnetic Tape Subsystem<br>c) SCZ-3 Controller Board(s) SYSTEM HARDWARE REQUIREMENTS<br>a) Eclipse or MV Family CPU with minimum 32K words memory.<br>b) Magnetic Tape Subsystem<br>c) SCZ-3 Controller Board(s)<br>d) Disk Drive(s)<br>e) Console at Device 10/11

- 
- 
- d) Disk Drive(s)
- 
- d) Disk Drive(s)<br>e) Console at Device 10/11<br>f) Printer at Device 17, in order to log errors and print a Printer at Device 17, in order to log errors<br>copy of your configuration facts (optional).

You should have complete hardware documentation for your computer and disk drive avallable for reference during the Installation.

### THE SOFTWARE SUPPORT TAPE  $2.2.2$

Each of the programs on the Software Support Tape has been written by Miller Controller Controller Controller Controller.<br>Each of the programs on the Software Support Tape has been<br>written by ZETACO specifically for the SCZ-3 controller. Use written by ZETACO specifically for the SCZ-3 controller. I<br>this tape for conficuring the controller, Media Formatting, this tape for configuring the controller, Media Formatting,<br>Disk Diagnostic and Reliability, and installation of controller microcode onto the disk. Data General's CORRESPONDING PROGRAMS<br>Disk Diagnostic and Reliability, and installation of controller<br>microcode onto the disk. Data General's CORRESPONDING PROGRAMS Disk Diagnostic and Reliability, and installation of controller<br>microcode onto the disk. Data General's CORRESPONDING PROGRAMS<br>MAY NOT WORK ON THIS CONTROLLER. Also note that the SCZ-3 does MAY NOT WORK ON THIS CONTROLLER. Also note that the SCZ-3 does<br>NOT support MVSYSTEMX.

 $\overline{L}$ 

÷

~\_"n~ 4}iro" OrrTrea

The Software Support Tape Is structured so that the programs on Files 2 through 4 can be loaded and executed directly from the The Software Support Tape is structured so that the programs<br>Files 2 through 4 can be loaded and executed directly from th<br>tape. Each is a Stand-Alone program: this means that they do .....<br>tape. Each is a Stand-Alone program; this means that they<br>not need, and cannot have, an operating system running when not need, and cannot have, an operating system running when<br>they are executed.

Files 0 and 1 contain the software that enables you to boot Files 0 and 1 contain the software that enables you to boot<br>from the tape and select the particular program you want loaded<br>into the system. The boot procedure is detailed in Section 2-8.

At several points In the Installation procedure you will find sample dialogues for the programs. In these samples, the lines sample dialogues for the programs. In these samples, the lines letters. The sample of the sample dialogues for the programs. In these samples, the line<br>that the computer prints will be entirely in upper case<br>letters. The sample user responses will be on the next line below, indented. The CARRIAGE RETURN/ response will be<br>letters. The sample user responses will be on the next<br>below. Indented. The CARRIAGE RETURN/ response will be letters. The sample user responses will be on the next line<br>below, indented. The CARRIAGE RETURN/ response will be<br>designated by '<CR>'. Comments and suggestions, which do not estem, incomiced the chin model and suggestions, which<br>designated by '<CR>'. Comments and suggestions, which<br>appear in an actual session and are provided here for appear in an actual session and are provided here for<br>clarification, will be preceded and followed by the characters  $H$ 

### $2.3$ PREPARE THE COMPUTER CHASSIS

Before Installing the SCZ-3, the computer chassis must be prepared. To do so, choose an available 1/0 slot and establish the correct priorlty per the following sections.

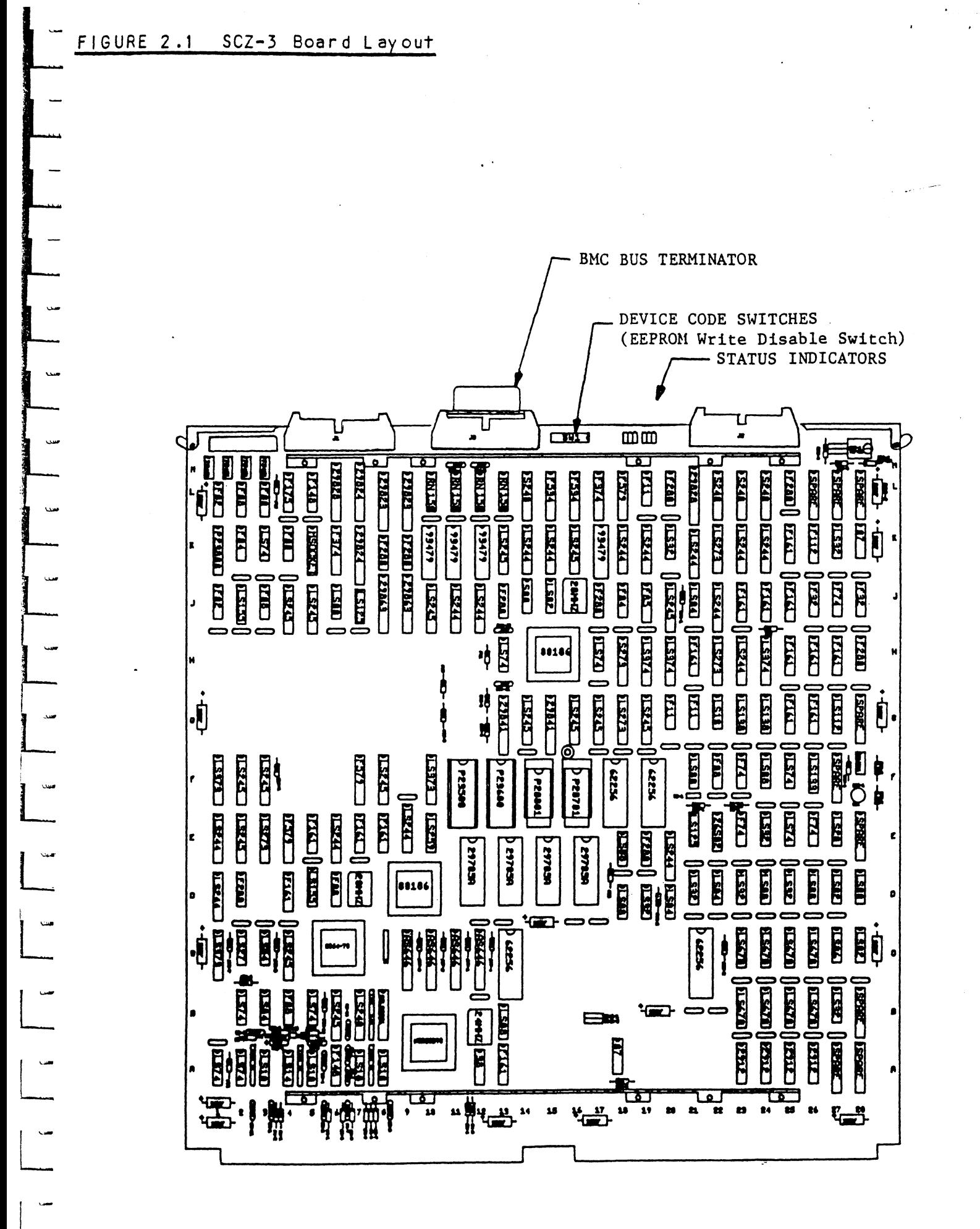

 $2 - 3$ 

### 2.3.1 SLOT SELECTION

The SCZ-3 must be installed in an "I/O ONLY" slot. Consult Table 2.1 to determine which slots are correct for your SLOT SELECTION<br>The SCZ-3 must be installed in an "I/O ONLY" slot.<br>Table 2.1 to determine which slots are correct for <sub>)</sub><br>particular computer.

CAUTION: THE SCZ=-3 MUST BE PLUGGED INTO AN "1/0" ONLY" SLOT OR COMPONENT DAMAGE WILL RESULT. ZETACO'S WARRANTY IS COMPONENT DAMAGE WILL RESULT. ZETACO'S WARRANTY IS<br>VOID IF A SLOT OTHER THAN "I/O ONLY" IS USED. SLOT SELECTION<br>
The SCZ-3 must be installed in an "I/O ONLY" slot. Consult<br>
Teative 2.1 to determine which slots are correct for your<br>
particular computer.<br>
CAUTION: THE SCZ-3 MUST BE PLUGGED INTO AN "I/O" ONLY" SLOT OR<br>
C

### TABLE 2.1 "1/0 ONLY" Siot Selection

CPU MODEL 1/0 ONLY SLOT NUMBERS

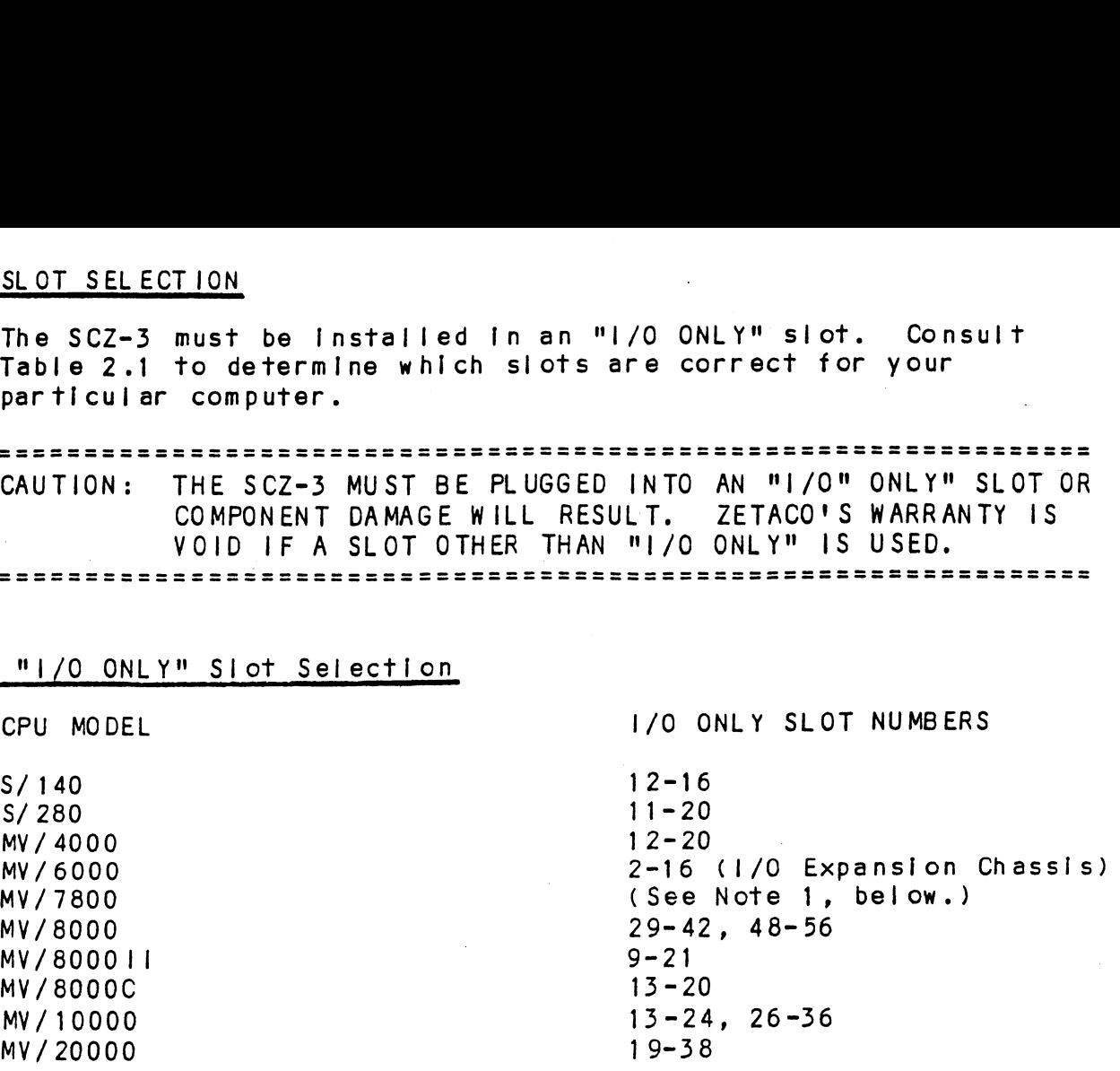

NOTE 1: The MV/7800 CPU can be Installed In a number of ndifferent chassis. The MV/7800 CPU can be installed in a number of<br>different chassis. The SCZ-3 may ONLY be installed in an "1/0 different chassis. The SCZ-3 may ON<br>ONLY" siot for that type of chassis. NOTE 1: The MV/78<br>different chassis.<br>ONLY" slot for the<br>2.3.2 PRIORITY SELECTION

The Controller must recelve two priority signals from the Data General minfcomputer backplane: DCH Priority In (Pin A94), and The Controller must receive two priority signals from the D<br>General minicomputer backplane: DCH Priority In (Pin A94),<br>Interrupt Priority In (Pin A96). If there are vacant slots Interrupt Priority In (Pin A96). If there are vacant slots<br>between the SCZ-3 and the processor, or between the SCZ-3 and another controller already Installed In the chassis, jumper wires must be Installed to obtain priority continuity. To wires must be installed to obtain priority continuity. To<br>"jumper across" unused slots, connect DCH Priority Out (Pin A93) to DCH Priority In (Pin A94) and Interrupt Priority Out (Pin A95) to Interrupt Priority In (Pin A96). See Figure 2.2. between the SCZ-3 and<br>another controller alr<br>wires must be installe<br>"jumper across" unused<br>to DCH Priority In (Pi<br>A95) to Interrupt Pric<br>2.4 PREPARE THE CONTROLLER

To prepare the controller for installation you will need to establish proper BMC bus termination and select the Device Code.

### BMC BUS TERMINATION  $2.4.1$

 $\overline{\phantom{a}}$ 

|<br>|<br>|

|<br>|<br>|

|<br>|<br>|\_

|<br>|<br>|

|<br>|<br>|

|<br>|<br>|

 $\mathbf{u}$ 

 $\overline{\phantom{a}}$ 

 $\overline{\phantom{a}}$ 

 $\overline{\phantom{a}}$ 

|<br>|<br>|

 $\overline{\phantom{a}}$ 

 $\overline{\phantom{a}}$ 

If there is more than one BMC device daisy-chained on the BMC -bus, the the BMC controller at the end of the bus must have the bus terminators If there is more than one BMC device daisy-chained on the BMC bus, th<br>the BMC controller at the end of the bus must have the bus terminator<br>installed. If the SCZ-3 is to be installed as the last (or only) BMC controller, then make sure the bus terminator is installed in the middle cable header on the front edge of the SCZ-3. Refer to Figure 2.1.

NOTE: The SCZ-3 is shipped from the factory with the terminator installed unless otherwise specified. | «NOTES  $\begin{bmatrix} 1 & 0 \\ 0 & 0 \end{bmatrix} \begin{bmatrix} 2 & 0 \\ 0 & 1 \end{bmatrix}$ 

### DEVICE CODE SELECTION

The standard Primary device code for the  $SCZ-3$  is 24 octal; the Secondary is 64 octal. However, any Data General device code can be Secondary is 64 octal. However, any Data General device code can be<br>selected, as long as there is not already a controller in the system selected, as long as there is not already a controller in the system<br>with that device code.

There 1s a set of Device Code switches on the edge of the board that allow you to easily set the device code. Switches 3 through 8 specify There is a set of Device Code switches on the edge of the board that<br>allow you to easily set the device code. Switches 3 through 8 specify<br>device code. Switches 1 and 2 are reserved and should be placed in th allow you to easily set the device code. Switches 3 through 8 specify<br>device code. Switches 1 and 2 are reserved and should be placed in th<br>"DOWN" position. Refer to Figures 2.1 and 2.3 for switch location and proper selection.

If, at a later date, you wish to change the device code for the SCZ-3, you need not remove the board from the computer chassis. Simply set If, at a later date, you wish to change the device <mark>code for th</mark>e SC<br>you need not remove the board from the computer chassis. Simply s<br>the switches accordingly and press RESET on the computer. The new the switches accordingly and press RESET on the computer. The new device code will then be operative.

### EEPROM WRITE DISABLE

Switch position 2 (see Figure 2.3) 1s used to disable writing of the .-EEPROMs. This switch, wnen in the DOWN (closed) position, disables Switch position 2 (see Figure 2.3) is used to disable writing of the<br>EEPROMs. This switch, when in the DOWN (closed) position, disables<br>writing while the UP (open) position allows writing. To configure the EEPROMs. This switch, when in the DOWN (closed) position, disables.<br>writing while the UP (open) position allows writing. To configure the controller, this switch must be in the UP position. It is recommended<br>that the switch be closed at all other times to prevent accidental allow you to easily set the device code<br>device code. Switches 1 and 2 are reser<br>"DOWN" position. Refer to Figures 2.1 a<br>proper selection.<br>If, at a later date, you wish to change<br>you need not remove the board from the or<br>th

### PADDLEBOARD EXTERNAL TERMINATOR POWER JUMPER | 2.4.4

Jumper Wi-1 on the paddleboard is used to cennect the controller's terminator power source to the SCSI bus. With Jumper Wi-1 installed, terminator power source to the SCSI bus. With Jumper W1-1 installed, termination even if other terminator power sources, such as the second the controller will supply terminator power and maintain proper bus initiator in a dual-initiator configuration, are shut off. Zetaco recommends that you leave Jumper W1-1 installed. The paddleboard has<br>an integral isolation diode that eliminates contention between multiple pOwer sources.

### INSTALL THE CONTROLLER AND PADDLEBOARD

First, pull out the lock tabs on the two front corners of the board as far as they will go. Next, carefully guide the Controller board into the "I/O ONLY" slot you selected in Section 2.3. When the board engages the backplane connectors. gently press the lock tabs in to provide insertion leverage. Use equal pressure on both lock tabs until the board seats firmly into the backplane connectors.

### $2.5.1$ PADDLEBOARD INSTALLATION

 $2.5$ 

The computer backplane, viewed from the rear, has the "A" side pins on the left. On computers with vertically mounted<br>controller boards, think of the component side of the boards as up. then the "A" side pins are on the left.

Locate the two rows of pins on the "A" side of the backplane for the slot containing the SCZ-3 Controller. Ensure that no pins are bent. Position the "A" paddleboard block connector over all 100 pins of the "A" backpiane with the header connectors facing up. Press the connector securely over the pins, making sure all pins insert and do not bend, until the guide block is flush with the backplane.

COMPONENT DAMAGE MAY OCCUR IF PADDLEBOARD IS MIS-CAUTION: ALIGNED. MAKE SURE THE BLOCK IS NOT SHIFTED RIGHT OR LEFT BY CHECKING FOR NON-INSERTED PINS ON BOTH ENDS. DOUBLECHECK THAT THE BLOCK IS POSITIONED OVER THE CORRECT TWO ROWS OF PINS, AND NOT BETWEEN SLOTS. IT MAY BE NECESSARY TO COUNT PAIRS OF ROWS TO DETERMINE CORRECT POSITIONING.

 $2 - 6$ 

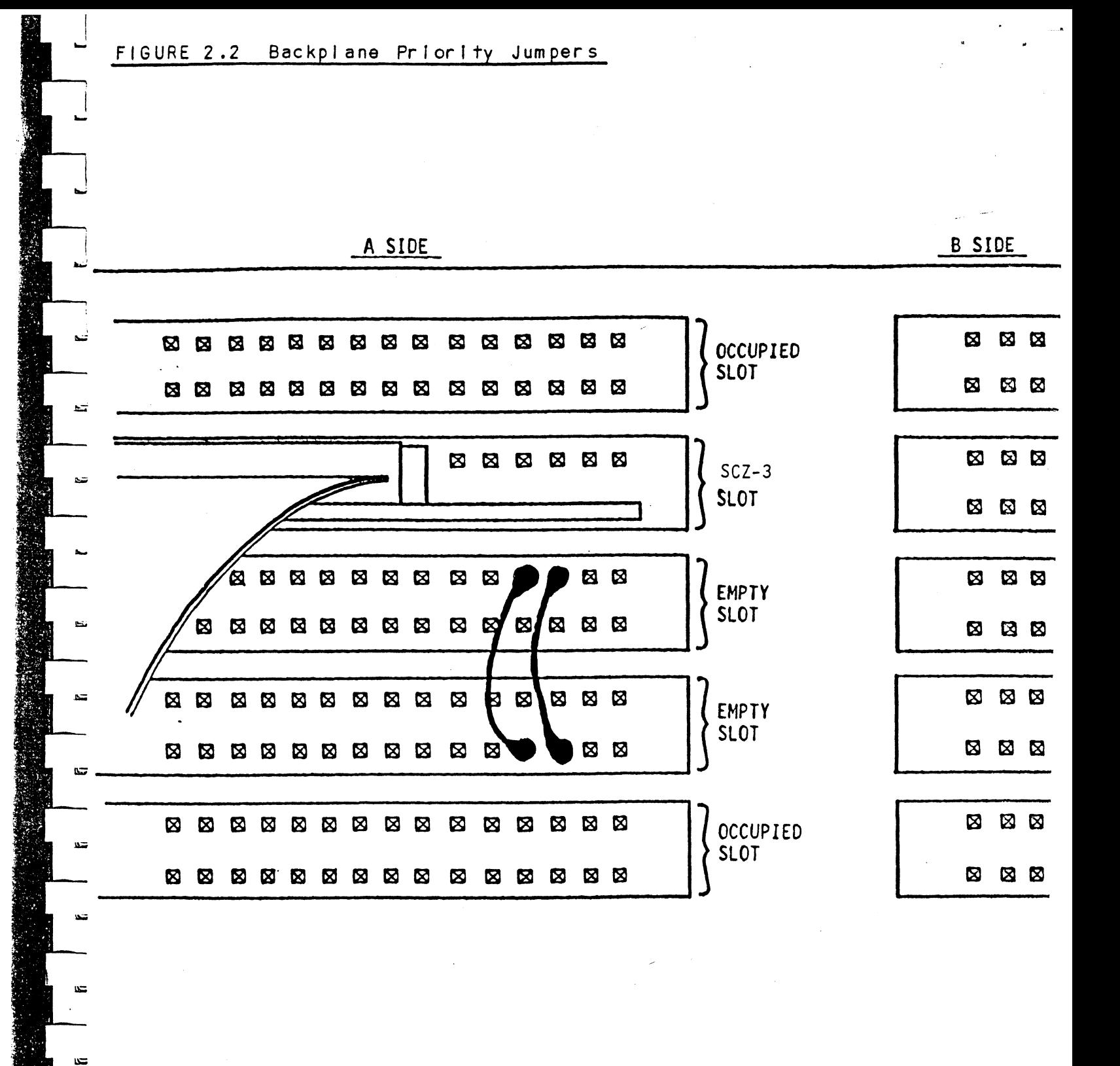

 $\frac{1}{2}$  .

 $\overline{a}$ 

تى<br>-

ίΞ.

 $2 - 7$ 

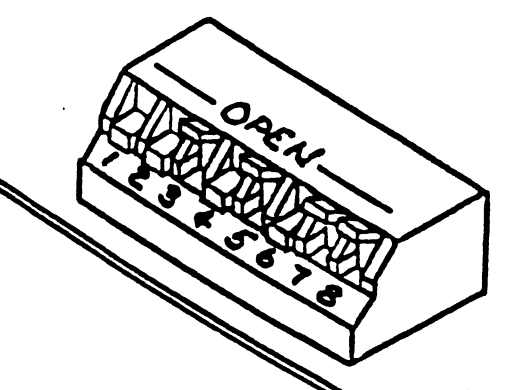

**NOTE** 

Ĵ

| Switch Down = Binary l Switch Up. = Binary 0 Switch 3 = Most Significant Bit Device Code = 24 Octal is Shown Switch 2 = EEPROM Write Disable (DOWN)

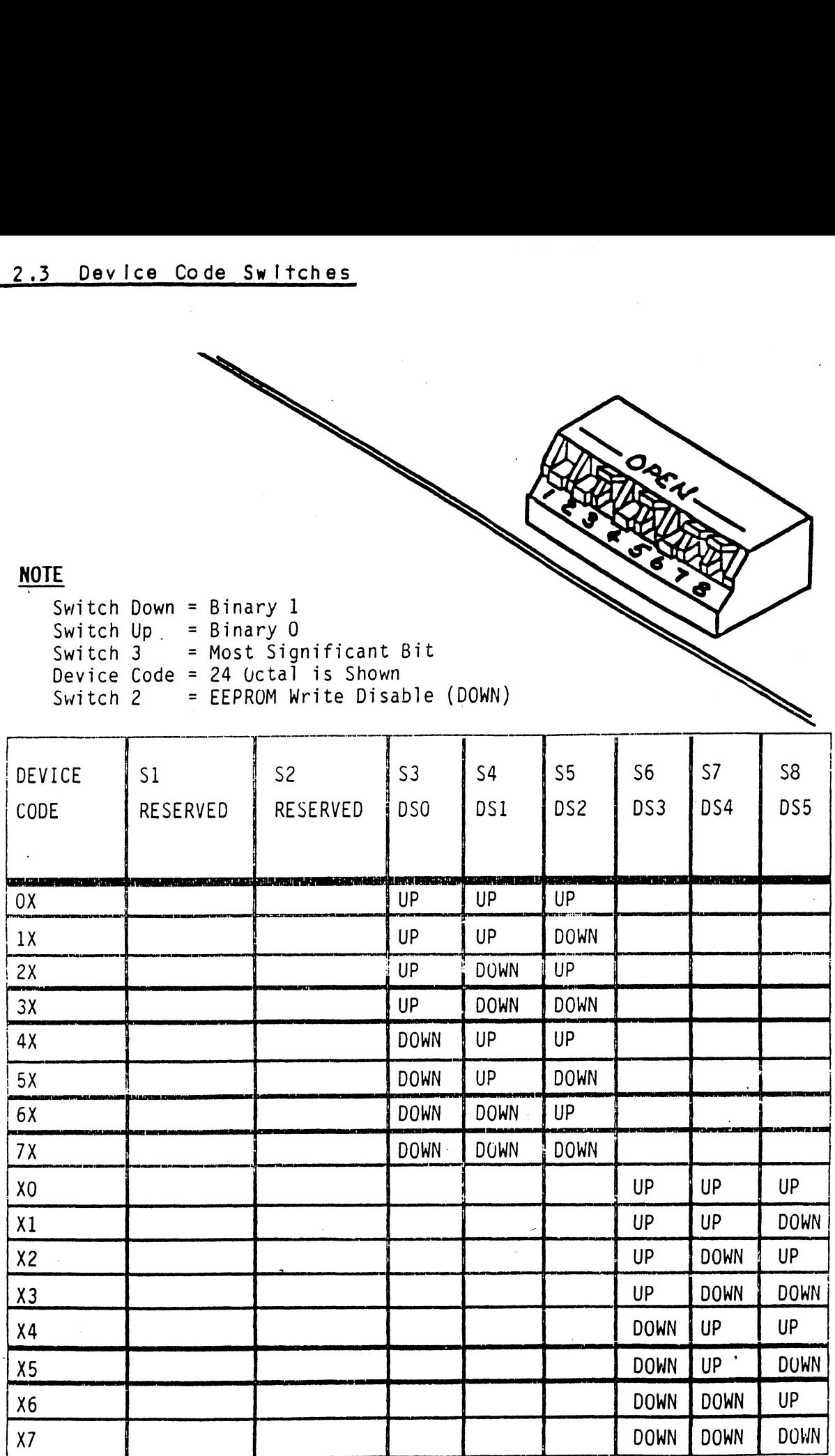

### CONNECT ALL CABLES

 $2.6$ 

 $1.32$ 

 $\pm 64$ 

 $1.13$ 

 $\overline{\mathbf{u}}$ 

 $\mathbf{u}$ 

tм

س

Connect bulkhead cabling per the Instructions In Section 2.6.1 and 2.6.2. For non-bulkhead CPUS, contact Zetaco.

### INTERNAL CABLING FOR FCC-COMPLIANT CHASSIS  $2.6.1$

The Internal cable (P/N 300-148-00) Is a flat 50-conductor cable The Internal cable (P/N 300-148-00) is a flat 50-conductor cat<br>terminated on one end with a socket connector and on the other<br>with a "D" connector. As shown in Figure 2.4, the socket terminated on one end with a socket connector and on the other<br>with a "D" connector. As shown in Figure 2.4, the socket connector end plugs into the "A" paddleboard. The other end of<br>this cable (D connector) mounts on the computer backpanel.

To mount the "D" connectors to the backpanel, first remove the To mount the "D" connectors to the backpanel, first remove<br>covers from the desired mounting holes, and the hex bolts,<br>washers, and nuts from the connectors, Then, insert the covers from the destred moduring hores, and the hox serre,<br>washers, and nuts from the connectors. Then, insert the<br>connector into the hole in the backpanel from the inside, insert the hex bolts from the connector of the hydrogeneously the inside, inser<br>the hex bolts from the outside, and secure the connector to the backpanel.

### 2 6.2 EXTERNAL CABLING FOR FCC-COMPLIANT CHASSIS

EXTERNAL CABLING FOR FCC-COMPLIANT CHASSIS<br>See Figure 2.5 for external cabling for your subsystem. Contact See Figure 2.5 for external cabling for your subsystem<mark>.</mark><br>ZETACO with your external bulkhead-to-disk drive cabling requirements.

### 2 6.35 NON-BULKHEAD CABLING

The Zetaco paddleboard can be directly connected to drive(s) via a50-pin ribbon cable. Contact ZETACO with your non-bul khead paddleboard-to-disk drive requirements.

### 6.4 BMC BUS CABLING

The two BMC bus cables provided have a single 40-pin connector The two BMC bus cables provided have a single 40-pin<br>on one end and a group of connectors on the other end on one end and a group of connectors on the other end<br>(4-connector P/N 300-038-01: 6-connector P/N 300-131-01; or paddleboard-to-disk drive requirement<br>BMC BUS CABLING<br>The two BMC bus cables provided have<br>on one end and a group of connectors<br>(4-connector P/N 300-038-01; 6-conne<br>8-connector P/N 300-132-01).

These cables dalsy-chaln from the computer's BMC Interface to the multiple of the model of the multiple serves in the servers of the multiple BMC peripheral controllers. The controller at the<br>The multiple BMC peripheral controllers. The controller at the the multiple BMC peripheral controllers. The controller at the<br>end of the chain must have its BMC terminators installed, the<br>others must have them removed. Refer to Section 2.4.1 for BMC end of the chain must have its BMC terminators installed, the others must have them removed. Refer to Section 2.4.1 for BMC terminator installation.

Install the BMC bus cables as shown [n Figure 2.4 by plugging Install the BMC bus cables as shown in Figure 2.4 by pluggi<br>the single-plug end of the cables into the Data General BMC the single-plug end of the cables into the Data General BMC<br>board, and the multiple-plug end of the cables into the SCZ-3 board, and the multiple-plug end of<br>and other BMC peripheral controllers.

### 2.6.) SUBSYSTEM GROUNDING

Because the AC power system safety ground does not necessarily satisfy all system grounding requirements, additional connections are required to earth ground, referred to as system ground. The Controller' and Its attached drive(s) must be connected to a singlepolnt ground system. Ground connections are made via ground braids (5/8" minimum flat braid) that pass from enclosure to enclosure, enclosure to computer chassis and computer chassis to earth ground. Refer to Figure 2.5.

WARNING: To ensure proper ground return to earth, each

component in the system must be connected using a dalsy-chaln ground system. The AC and DC grounds within each drive may need to be joined (consult your drive manual). The drives must then be jolned by a dalsy-chaln grounding brald and connected to the grounding post at the rear of the computer cabinefT.

### TURN THE SYSTEM ON  $2.7$

To find out the basic status of the controller upon power-up, observe the LEDs at the front edge of the board. Their meanings from left to right are as follows:

- RED SCSI SLFTST Indicates SCSI microprocessor is executing Self-tesT.
- GREEN SCSI BUSY Indicates the SCSI microprocessor is busy executing a disk command.
- YELL OW SCSI BUS FAULT Indicates a SCSI bus fault has been detected by the controller.
- RED HOST SLFTST Indicates Host Processor Is executing Sel f-test Diagnostics.

re-—t

Ą

GREEN HOST BUSY- This LED IndIcates the Host is executing one of the READ/WRITE commands.

YELL OW BMC ACTIVE - Indicates BMC activity level.

Self-test takes 15 seconds to complete. At that point both red LEDs should turn OFF and remain off. If they do not, or If they blink, a Self-test has failed. See Section 3.0 for assistance.

The green LEDs should be OFF, since no READ/WRITE activity will have been Initiated Immediately after power-up.

 $\equiv$ 

 $\mathbf{r}$ 

-27

 $\mathbf{x}$ 

 $\Delta\Omega$ 

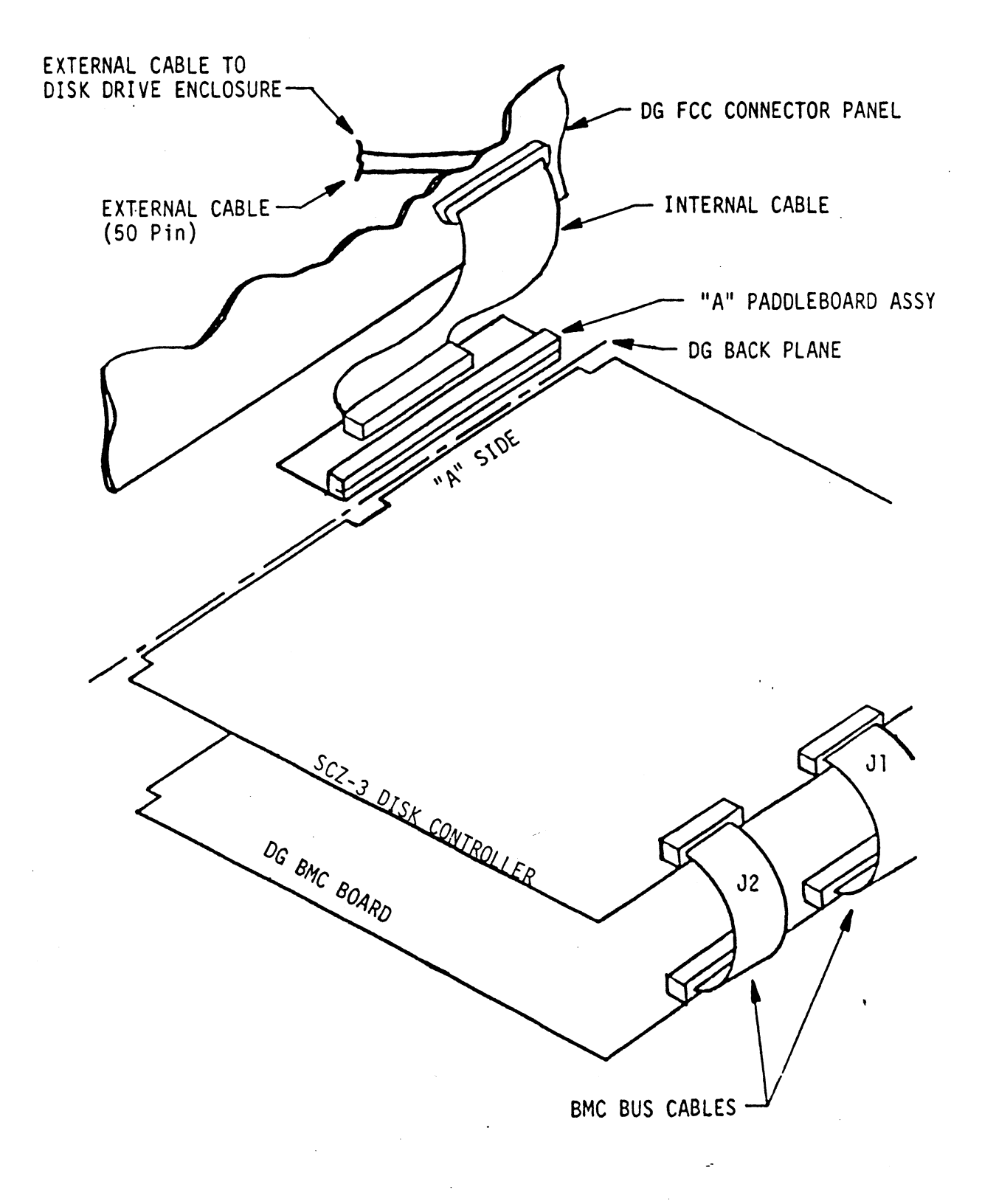

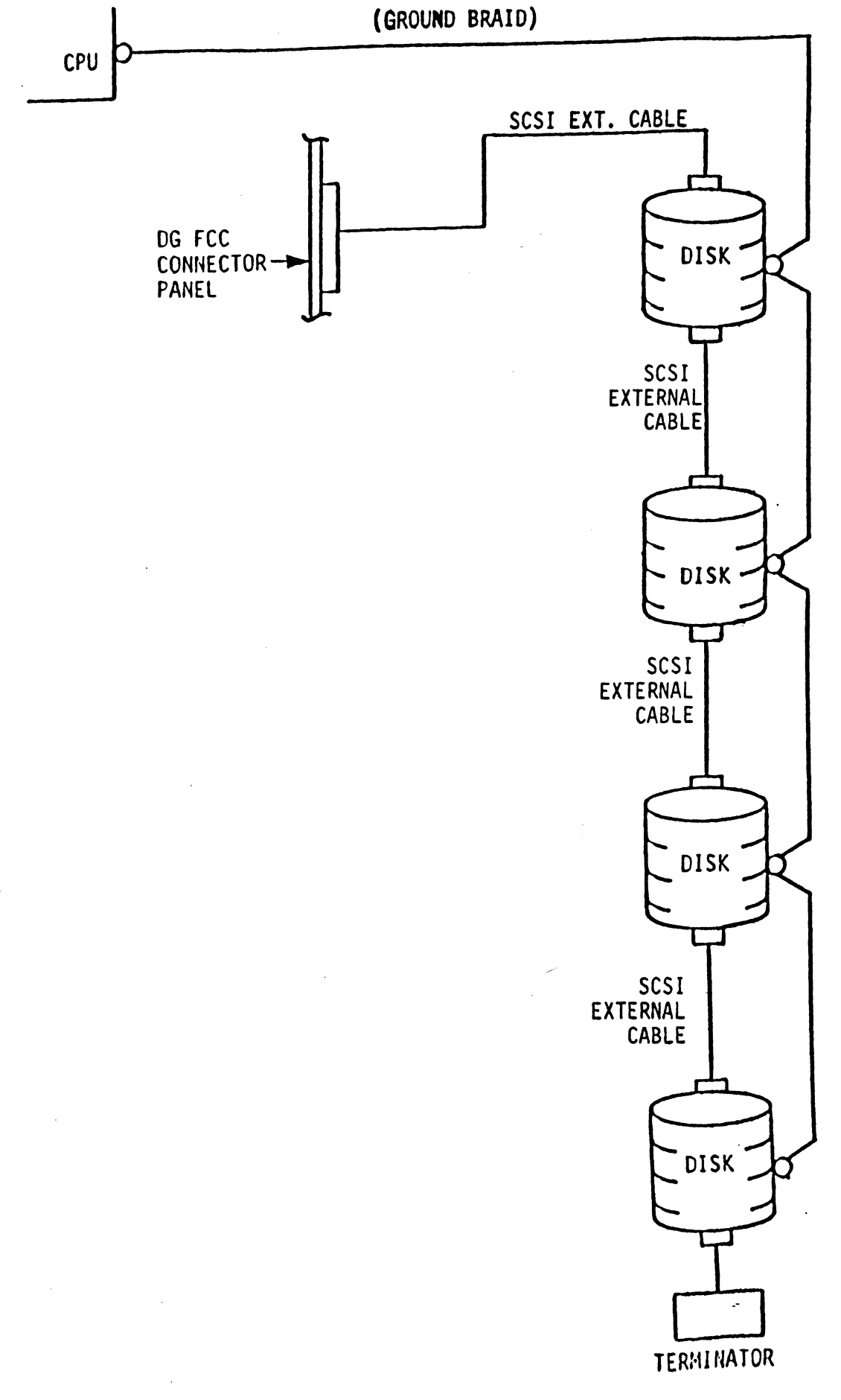

 $\bullet$ 

### 2.8 BOOT THE SOFTWARE TAPE

|<br>|-<br>| w

i

lf you are using an MV class machine, you must load the MV microcode before booting the software support tape.

The bootstrap procedure. for the software support tape Is as follows; |

- 1. Mount the software support tape on the drive and put If "On-Line". Be sure that the BPI setting matches that specif led on the tape label.
- 2. Program Load. Boot the tape In your normal fashlon.
- 3. The software support package menu will be displayed:

FILE # PROGRAM

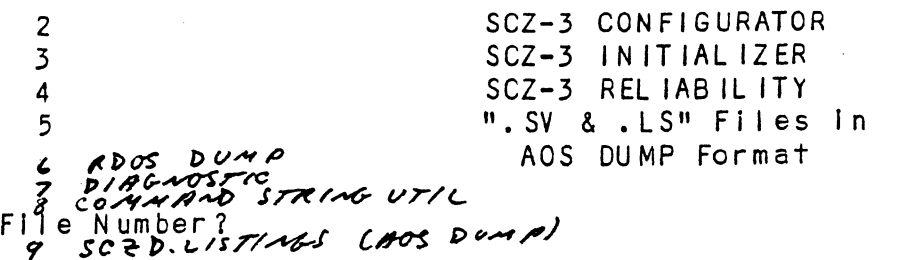

You should enter the number of the program you wish to execute. At this polnt of the Installation procedure, enter: You should enter th<br>At this point of th<br>2.cr><br>2.9 CONFIGURE THE SCZ-3

 $2 \lt c$ r>

to load the Configurator Program.

After the Configurator Program has loaded, the followlng After the Configurator Program has loaded, 1<br>message will appear on your computer screen:

CFSCZ3-CONFIGURATOR FOR SCZ-3 CONTROLLER PRODUCT CF ZETACO

THE PURPOSE OF THE CONFIGURATOR PROGRAM IS TO ALLOW YOU TO TAILOR THE SCZ-3 CONTROLLER TO YOUR PARTICULAR ENVIRONMENT. THE SCZ-3 CONTROLLER INCLUDES AN ELECTRICALLY ERASABLE PROM (EEPROM) THAT CONTAINS CERTAIN .<br>ENVIRONMENT. THE SCZ-3 CONTROLLER INCLUDES AN<br>ELECTRICALLY ERASABLE PROM (EEPROM) THAT CONTAINS CEF<br>FACTS. THIS PROGRAM LETS YOU LIST THE CURRENT FACTS, FACTS. THIS PROGRAM LETS YOU LIST THE CURRENT FACTS, MODIFY THOSE THAT YOU WANT CHANGED, AND RECORD THE NEW FACTS ONTO THE EEPROM.

THE HELP COMMAND ON THE MAIN MENU PROVIDES INFORMATION BOTH ON WHAT TO DO AND HOW TO DO IT. IF THIS IS THE FIRST TIME YOU HAVE RUN THIS PROGRAM, YOU MIGHT WANT TO START BY SELECTING HELP.

YOU CAN GET AN EXPLANATION OF ANY QUESTION THE PROGRAM ASKS BY RESPONDING TO THAT QUESTION WITH AN "H".

WHAT IS THE PRESENT SETTING OF THE DEVICE CODE (IN OCTAL)?

 $24$ 

ENTER COMMAND (? TO SEE CHOICES):

\*\*We have responded to the question about the device code of the controller with the primary device code. The program returned with a prompt for a Configurator command. This indicates that the system has successfully communicated with the controller at that device code, and the controller is ready to be configured.

If the system had not returned with any prompt, that would have indicated that the system was unable to contact the controller at that device code. In such cases, turn the computer off and double-check all of the preceding installation steps. If, after doing so, you still have problems, contact ZETACO's Customer Support Hotline. See Section  $3.7.**$ 

In addition to configuring disk drive parameters, the Configurator tallors BMC parameters and the Controller SCSI Address to your specific needs. See Section 4.0 for Configurator Usage Guidelines.

 $2624$  = Drive Type U' usable blocks loobold = surf 4CES  $F_{\text{white}}$  $XCYCIADERS$ UNIT NUMBER AND MISCELL ANEOUS PREPARATION X SECTORS (ROUMS UP)  $2.10$ 

> Set the drive(s) to the desired unit number(s). This is usually done via jumpers in the drive. For two or more drives, unit numbers assigned are usually consecutive, with unit "O" being the primary unit.

### INITIALIZE THE DISK  $2.11$

The Initializer Program (File #3) consists of five modules:

- $1.$ AN ALYZE DISK
- RELOCATE BLOCKS  $2.$
- MICROCODE INSTALL ONLY  $3.$
- FORMAT ONLY 4.
- ZDKINIT ONLY  $5.$

In the opening menu there are selections to enter and start the devices. You will need to select the [E]nter device selection and then you will be given the menu listing the above choices.

**Bank of the Contract of the Contract of the Contract of the Contract of the Contract of the Contract of the Contract of the Contract of the Contract of the Contract of the Contract of the Contract of the Contract of the C** 

We recommend at this point that you run the Analyze module. We recommend at this point that you run the Analyze modul<mark>e.</mark><br>This will format the disk, analyze the surface and relocate any This will format the disk, analyze the surface and relocate any<br>bad disk blocks, write out the micrcode, and write out an empty<br>soft error log for the microcode to use. Run Reliability (see soft error log for the microcode to use. Run Reliabil<br>Section 2.12, below) to verify that the media has been Section 2.12, below) to verify that the med<br>formatted and the subsystem is operational. formatted and the subsystem is operational.<br>The following sample dialogue will guide you through this

procedure.

.<br>To analyze the disk, boot the software support tape and load<br>file #3. The sample dialoque below will quide you through the file #3. The sample dialogue below will guide you through the<br>Analyze module of the Initializer Program. ze module of the Initializer Program.<br>SCZ3 DISK INITIALIZER<br>REV. X.XX<br>COPYRIGHT 19XX, ZETACO, INC.<br>COMMAND LIST<br>FETNTER A DEVICE FDTELETE A DEVICE Tred and the subsystem is operational.<br>
ollowing sample dialogue will guide you th<br>
dure.<br>
#3. The sample dialogue below will guide<br>
#3. The sample dialogue below will guide<br>
#3. The sample dialogue below will guide<br>
#3. T

SCZ3 DISK INITIAL IZER REV. X.XX SCZ3 DISK INITIALIZER<br>REV. X.XX<br>COPYRIGHT 19XX, ZETACO, INC.<br>COMMAND LIST<br>CE]NTER A DEVICE [D]ELETE A DEVICE<br>STTART A DEVICE [HTALT A DEVICE

COPYRIGHT 19XX, ZETACO, INC.

COMMAND LIST

COMMANDLIST<br>LEJNTER A DEVICE [DJELETE A DEVICE<br>LEJTART A DEVICE [HJALT A DEVICE<br>LEJIST ERROR TOTALS SCZ3 DISK INITIALIZER<br>
REV. X.XX<br>
COPYRIGHT 19XX, ZETACO, INC.<br>
COMMAND LIST<br>
LE JNTER A DEVICE<br>
LE JTART A DEVICE<br>
LE JTART A DEVICE<br>
LE JTART A DEVICE<br>
LE JESTART THE PROGRAM
LE LIST ERROR TO TANTER CONTROL LQJUIT

ENTER A COMMAND SELECTION (C=CMD LIST):

\*\*We wish to enter the device that we want to analyze, so we type E, \*\*

E

 $\overline{\phantom{a}}$ 

|<br>|-<br>| =

|<br>|<br>|

ENTER THE DEVICE CODE [24]:  $<$ c $r$  $>$ 

ENTER THE DEVICE CODE [24]:<br><cr><br>\*\*24 is the primary device code. If you have your controller  $\begin{array}{lll} * \ * \ 24 & \text{is the primary device code.} & \text{If you have your control is} \ \text{set up for the secondary device code of 64, you would enter.} \end{array}$ set up for the secondary device code of  $64$ , you would enter<br>that number here.\*\*

START INITIALIZATION OF CONTROLLER CONTROLLER MICROCODE REV: X.XX END INITIALIZATION OF CONTROLLER

\*\*¥This Is just telling you that the program Is loading \*\*This is just telling you that the program is loading<br>microcode onto the SCZ-3, and what the revision number is.\*\* microcode onto the SCZ-3, and what the revision number is.\*\*<br>UNIT 0. IS READY: SELECT (YES, [NO]):

YES

Pele TabaaPled daalas Analyze module of the initie<br>
SCZ3 DISK IN<br>
SCZ3 DISK IN<br>
SCZ3 DISK IN<br>
COMMARD<br>
LE<br>
CE DITART A DEVICE<br>
CE DITART A DEVICE<br>
CE DE START THE PROGRAM<br>
COMMARD LIST<br>
COMMARD LIST<br>
COMMARD LIST<br>
CE DISCRAPT THE PROGRAM<br>
COMMA \*\*The Initializer Program has looked at the SCZ-3 and found that Unit 0 is ready. It then asks you If you want to use Unit \*\*The Initializer Program has looked at the SCZ-3 and found<br>that Unit 0 is ready. It then asks you if you want to use Uni<br>O. If you do then you would type YES. If not, then type <cr> 0. If you do then you would type YES. If not, then type<br>and the Initializer Program would go on to the next ready  $unit.**$ 

COMMAND CHOICES

CAJNALYZE DISK (ANALYZE, ZDKINIT, INST UCODE, INIT SOFT LOG) (RJELOCATE BLOCKS | [M]ICROCODE INSTALL ONLY LF JORMAT ONLY [Z]DKINIT ONLY (ZDKINIT, INSTALL MICRO-CODE, INIT SOFT LOG)

ENTER YOUR SELECTION [A]: A

¥\*At this time we wish to Analyze the disk so we can run The Rellabil ity Program and verify that the subsystem Is operational.\*\*

FORMAT (LYESJ NO): YES

\*\*¥You should select to Format,\*\*

RETAIN ANY PREVIOUSLY RELOCATED SECTORS? IF YOU DO NOT RETAIN THE PREVIOUSLY RELOCATED SECTORS, IT IS RECOMMENDED THAT A FULL FIVE PATTERN ANALYSIS BE DONE IN ORDER TO RELOCATE ALL THE BAD SECTORS THAT WERE PREVIOUSLY BEING HANDLED (LYES] NO):

YES

\*\*¥You'dl usually want to retain previous lists on formatting.\*\*

THE DATA PATTERNS LISTED BELOW ARE USED IN THE ORDER LISTED. THE DATA PATTERNS LISTED BELOW ARE U<br>LISTED.<br>AAAA 2525 5555 1F1F FFFF u'il usually want to retain prev<br>THE DATA PATTERNS LISTED BELOW<br>LISTED.<br>AAAA 2525 5555 1F1F<br>0000 F6F6 5252 F1F1<br>ENTER THE NUMBER OF PATTERNS TO<br><cr><br># the default.\*\*<br>UNIT 0. IS SELECTED

0000 F 6F 6 5252 F 1F 1 6 F 6 F

ENTER THE NUMBER OF PATTERNS TO RUN [5]:  $<sub>cr</sub>$ </sub> LISIED.<br>AAAA 2525 5555 1F1F<br>0000 F6F6 5252 F1F1<br>ENTER THE NUMBER OF PATTERNS T<br><cr><br>the default.\*\*<br>UNIT 0. IS SELECTED<br>UNIT 0. IS SELECTED

\*\*¥Use the default.\*\*

UNIT 0. IS SELECTED<br>UNIT 1. IS NOT READY UNIT 2. IS NOT READY<br>UNIT 3. IS NOT READY

¥\*¥#\*X NOTE \*\*\*\* YOU MUST ENTER [S JTART IN ORDER TO HAVE THE SELECTED OPERATIONS ACTUALLY TAKE PLACE.

**EXAMPLE TEACHER** 

SCZ3 DISK INITIAL IZER REV. X.XX

COPYRIGHT 19XX, ZETACO, INC.

COMMAND LIST

[E]NTER A DEVICE ESTART A DEVICE [R]ESTART THE PROGRAM **COMMANDLIST**  $[$ F $]$ LAGS  $[0]$ UIT

[D]ELETE A DEVICE [H]ALT A DEVICE **CLIIST ERROR TOTALS** [P]RINTER CONTROL [M]ODE OF DISPLAY

ENTER A COMMAND SELECTION (C=CMD LIST): S.

START ALL ENTERED DEVICES ([YES], NO):  $<$ cr>

\*\*This will start the program analyzing. Now you may enter other commands such as [L]IST. \*\*

> SCZ3 DISK INITIALIZER REV. X.XX

COPYRIGHT 19XX, ZETACO, INC.

COMMAND LIST

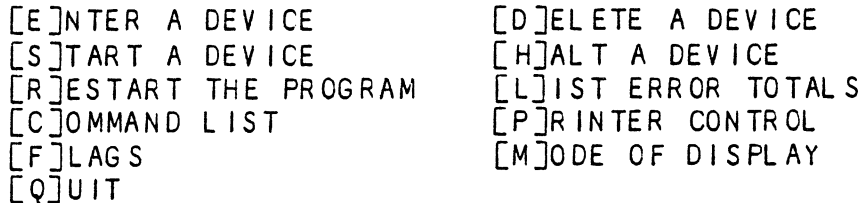

ENTER A COMMAND SELECTION (C=CMD LIST):  $\mathsf{L}$ 

\*\*As the initializing moves along, you may want to see if it is still active. Use of the L command will show you the current state of each of the devices being intialized. \*\*

RUN TIME 0. HRS. 20. MINS. 3. SECS. DEVICE CODE 24 UNIT NUMBER 0. STATE: \*\*ACTIVE\*\* MODES: - FORMAT - ANALYZE - INSTL UCODE - INSTL MAP

\*\*This tells us that we are formatting and analyzing. \*\*

RUN TIME 0. HRS. 40. MINS. 3. SECS.  $**ACTIVE**$ DEVICE CODE 24 UNIT NUMBER 0. DEVICE STATE: MODES: - FORMAT - ANALYZE - INSTL UCODE - INSTL MAP THIS UNIT IS COMPLETE WITH ITS ASSIGNED TASKS.

\*\*When this message is printed, the program has finished with the unit, and you may now enter the  $\lceil Q \rceil$ UIT key. \*\*

### 2.12 RUN RELIABILITY TO VERIFY THE INSTALLATION

At this polnt, run Rellabllity for several minutes, just To verify that the subsystem is operating after the initial. format. To do so, boot the software support tape and load file #4.

The Reliability Program consists of two basic modules. The first Is the Random RELI. In thls module, the disk transfer addresses and size are selected at random. The data type will be selected by the user, but If ALL PATTERNS Is selected, the pattern will be selected at random as well. In random REL| sixteen device control blocks wlll be active and distributed randomly emong the devices that are currently active.

SCZ3 RELIABILITY UTILITY

ENABLE MAPPING (YES, [NO]):  $<$ c $r$ >

EXECUTION MODE: (R JANDOM RELIABILITY CSJEQUENTIAL RELIABILITY ENTER YOUR CHOICE [R]:  $<$ c $r$ >

\*\*This question refers to the order 'in which the disk will be accessed for all of the devices tested in the Reliability. wlll choose the default, "R", \*\*

> §CZ3 RELIABILITY UTILITY REV. X.XX

COPYRIGHT 19XX, ZETACO, INC.

### COMMAND LIST

CEJINTER A DEVICE CD JELETE A DEVICE EST TART A DEVICE [H]ALT A DEVICE<br>FRIESTART THE PROGRAM [LIIST ERROR TO TALS  $\overline{\Gamma}$ RJESTART THE PROGRAM [C]OMMAND LIST [P]RINTER CONTROL  $\overline{F}$   $\overline{F}$   $\overline{L}$  AGS  $\overline{C}$   $\overline{F}$   $\overline{C}$   $\overline{C}$   $\$ **EQJUIT** 

ENTER A COMMAND SELECTION (C=CMD LIST): E

ENTER THE DEVICE CODE [24]:  $<$ c $r$ >

\*\*24 is the primary device code. If you have your controller set up for the secondary device code of 64, you would enter that number here. \*\*

—\_—-

 $\Box$ 

START INITIALIZATION OF CONTROLLER CONTROLLER MICROCODE REV: X.XX END INITIAL IAZATION OF CONTROLLER

با<br>معدل

\*\*This Is Just telling you that the Reilablility Program is loading the microcode onto the SCZ-3 from the disk. The loading the microcode onto the SCZ-3 from the disk.<br>revision number is also displayed.\*\*

UNIT O. IS READY; SELECT (YES, [NO]):  $<$ c $r$  $>$ 

\*\*The Relfability Program has looked at the SCZ-3 and found that UNIT 0 Is ready. It then asks you If you want to use UNIT O. If you do then you would type "YES". If you do not, then<br>type <cr> and the Program will go on to the next ready unit. \*\*

THE DISK SIZE IS XXX. MB

WRITE ONLY (YES, [NO]):  $<$ cr $>$ READ ONLY (YES, [NO]): <cr><br>VERIFY DATA ([YES],NO):  $<$ c $r$ > SELECT DATA TYPE:

EXAMPLE IS 16 INTITAL IREATION OF CONTROLLE<br>
IN THE IS USED INTO THE THE SOLUTION OF CONTROLLE<br>
IN THE ISLAMPS OF CONTROLLER<br>
INTERNATE A DEVICE (TES. CN<br>
INTERNATE ONLY (TES. CN<br>
THE OILY YOU GO THE PROPER THE ABSENCE (TE 0 - LOGICAL BLOCK ADDRESS 1 - FLOATING ZERO 2 - FLOATING ONE 3 - ALTERNATE ZEROS (52525) - ALTERNATE ONES (125252) 5 = ALL ZEROS  $6 - AI$  ONES  $7 - RANDOM$ 8 - ROTATING (125252) 9 - DO ALL PATTERNS<br>SELECT DATA TYPE [O.]:  $<$ c $r$ > 8 - ROTATING (125252) UNIT 0. IS SELECTED .<br>UNIT 1. IS NOT READY UNIT 1. IS NOT READY<br>UNIT 2. IS NOT READY

UNIT 3. 1S NOT READY

- 
- 
- 
- 

SCZ3 RELIABILITY UTILITY REV. X.XX

COPYRIGHT 19XX, ZETACO, INC.

COMMAND LIST

LE JNTER A DEVICE [DJELETE A DEVICE  $\overline{C}$ S ITART A DEVICE [H]ALT A DEVICE COMMAND LIST<br>[E]NTER A DEVICE [D]ELETE A DEVICE<br>[S]TART A DEVICE [H]ALT A DEVICE<br>[R]ESTART THE PROGRAM [L]IST ERROR TOTALS UNIT 3. IS NOT READY<br>SCZ3 RELIABILITY UTILITY<br>REV. X.XX<br>COPYRIGHT 19XX, ZETACO, INC.<br>COMMAND LIST<br>EPITER A DEVICE [D]ELETE A DEVICE<br>ESTART A DEVICE [H]ALT A DEVICE<br>FLESTART THE PROGRAM [L]IST ERROR TOTA<br>FC TOMMAND LIST [P] 4 - ALIERNAIE ONES (125252) 5 - ALL ZERC<br>
5 - ALL ONES (125252) 7 - RANDOM<br>
3 - ROTATING (125252) 9 - DO ALL F<br>
SELECT DATA TYPE [0.]:<br>
SELECT DATA TYPE [0.]:<br>
SELECT DATA TYPE [0.]:<br>
SELECTED<br>
UNIT 1. IS NOT READY<br>
UNIT 3 EF JL AG S<br>E QJUIT

Paebad (Paebad Serbia) ENTER A COMMAND CHOICE (C=CMD LIST): S STAR: ALL ENTERED DEVICES ([YES], NO):  $corr$ .

\*\*At this point you are finished Entering your device and have commanded the program to start running. The green LEDs on the commanded the program to start running. The green LEDs on<br>front of the Controller should now be ON (they are actually front of the Controller should now be ON (they are actual<br>flashing very rapidly), signifying that the controller is flashing very rapidly), signifying that the controller is<br>active. You may at any time initiate another command from the list simply by typing its letter.\*\* \*\*At this point you are finished Entering your device<br>commanded the program to start running. The green Li<br>front of the Controller should now be ON (they are as<br>flashing very rapidly), signifying that the controlle<br>active.

L

RUN TIME 0. HRS. 20. MIN. 3. SECS. RUN TIME 0. HRS. 20. MIN. 3. SECS.<br>DEVICE CODE 24 UNIT NUMBER 0. MAPPING NOT ENABLED DEVICE STATE:<br>MODES: RANDOM, R/W, DATA CHECK-ADDRESS # SECTORS WRITTEN 451. # OF SECTORS READ 451.

ENTER A COMMAND SELECTION (C=CMD LIST):

kkWe selected List to get a printout of the system's activity. In this case, there are no errors logged. If you select List again, you should see that the number of sectors written and read has increased; this confirms that the subsystem is Operational. Data compare errors will require further trouble-shooting. For trouble-shooting help, see Section 3.0. We recommend that you run this for at least five minutes. \*\* again, you should see that t<br>read has increased; this con<br>operational. Data compare e<br>trouble-shooting. For troub<br>We recommend that you run th<br>2.13 AUTOMATIC SOFT ERROR LOGGING

The SCZ-3 will log certain soft errors, and can log up to 80 erroring blocks per unit.

These logged blocks can, at a convenient time for the user, be relocated on the disk drive. To do this, the user must run the SCZ-3 Initializer and choose the "R" option for Relocating Blocks. The Initializer will then READ the blocks that were logged and relocate them on the disk drive. These logged blocks can<br>relocated on the disk d<br>SCZ-3 Initializer and c<br>Blocks. The Initialize<br>logged and relocate the<br>2.14 "GEN" IN THE NEW DEVICE

Before going on-line, you must introduce the new device into your operating system configuration. To do this, start up your Operating system and run the AOSGEN program (or VSGEN for your operating system configuration. To do this, start up<br>operating system and run the AOSGEN program (or VSGEN for<br>AOS/VS). Specify the device name as "DPJx", where x is the AOS/VS). Specify the device name<br>number of the device (controller).

Example configuration of devices under VSGEN:

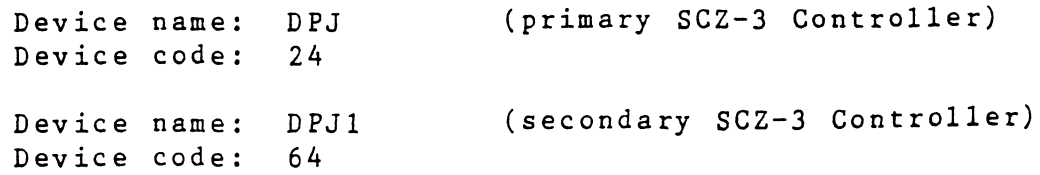

 $\label{eq:2} \mathcal{L} = \mathcal{L} \left( \mathcal{L} \right) \mathcal{L} \left( \mathcal{L} \right) \mathcal{L} \left( \mathcal{L} \right)$ 

 $\label{eq:2.1} \frac{1}{\sqrt{2}}\int_{\mathbb{R}^3}\frac{1}{\sqrt{2}}\left(\frac{1}{\sqrt{2}}\right)^2\frac{1}{\sqrt{2}}\left(\frac{1}{\sqrt{2}}\right)^2\frac{1}{\sqrt{2}}\left(\frac{1}{\sqrt{2}}\right)^2\frac{1}{\sqrt{2}}\left(\frac{1}{\sqrt{2}}\right)^2.$ 

 $\label{eq:2.1} \frac{1}{\sqrt{2\pi}}\int_{0}^{\infty}\frac{1}{\sqrt{2\pi}}\left(\frac{1}{\sqrt{2\pi}}\right)^{2\alpha} \frac{1}{\sqrt{2\pi}}\int_{0}^{\infty}\frac{1}{\sqrt{2\pi}}\left(\frac{1}{\sqrt{2\pi}}\right)^{\alpha} \frac{1}{\sqrt{2\pi}}\frac{1}{\sqrt{2\pi}}\int_{0}^{\infty}\frac{1}{\sqrt{2\pi}}\frac{1}{\sqrt{2\pi}}\frac{1}{\sqrt{2\pi}}\frac{1}{\sqrt{2\pi}}\frac{1}{\sqrt{2\pi}}\frac{1}{\sqrt{2\$ 

 $\label{eq:2.1} \frac{1}{\sqrt{2}}\int_{\mathbb{R}^3}\frac{1}{\sqrt{2}}\left(\frac{1}{\sqrt{2}}\right)^2\left(\frac{1}{\sqrt{2}}\right)^2\left(\frac{1}{\sqrt{2}}\right)^2\left(\frac{1}{\sqrt{2}}\right)^2\left(\frac{1}{\sqrt{2}}\right)^2\left(\frac{1}{\sqrt{2}}\right)^2\left(\frac{1}{\sqrt{2}}\right)^2.$  $\label{eq:2.1} \frac{1}{\sqrt{2}}\left(\frac{1}{\sqrt{2}}\right)^{2} \left(\frac{1}{\sqrt{2}}\right)^{2} \left(\frac{1}{\sqrt{2}}\right)^{2} \left(\frac{1}{\sqrt{2}}\right)^{2} \left(\frac{1}{\sqrt{2}}\right)^{2} \left(\frac{1}{\sqrt{2}}\right)^{2} \left(\frac{1}{\sqrt{2}}\right)^{2} \left(\frac{1}{\sqrt{2}}\right)^{2} \left(\frac{1}{\sqrt{2}}\right)^{2} \left(\frac{1}{\sqrt{2}}\right)^{2} \left(\frac{1}{\sqrt{2}}\right)^{2} \left(\$ 

After you've built and updated your new system, the disk units After you've built and updated your new system, the disk un<br>can be INIT'd into the system by specifying the device name can be INIT'd into the system by specifying the device name<br>followed by the unit number. you've built and updated your new system, the disk under<br>INIT'd into the system by specifying the device name<br>wed by the unit number.<br>Ie:<br>INIT DPJO INIT's disk unit 0 on the DPJ

### Example:

.

 $\overline{a}$ 

 $\cdot$ 

L

 $\overline{a}$ 

÷.

..  $\overline{a}$ 

 $\overline{a}$ 

 $\equiv$ 

 $\overline{\phantom{a}}$ 

Í .

f

÷

 $\ddot{ }$ 

E

ž,

-

÷,

 $\ddot{\phantom{0}}$ 

 $\overline{a}$ 

 $\ddot{\phantom{0}}$ 

 $\overline{\cdot}$ 

٠.

 $\overline{a}$ 

 $\ddot{ }$ 

 $\frac{1}{2}$ 

 $\overline{z}$ 

 $\overline{a}$ 

 $\overline{z}$ 

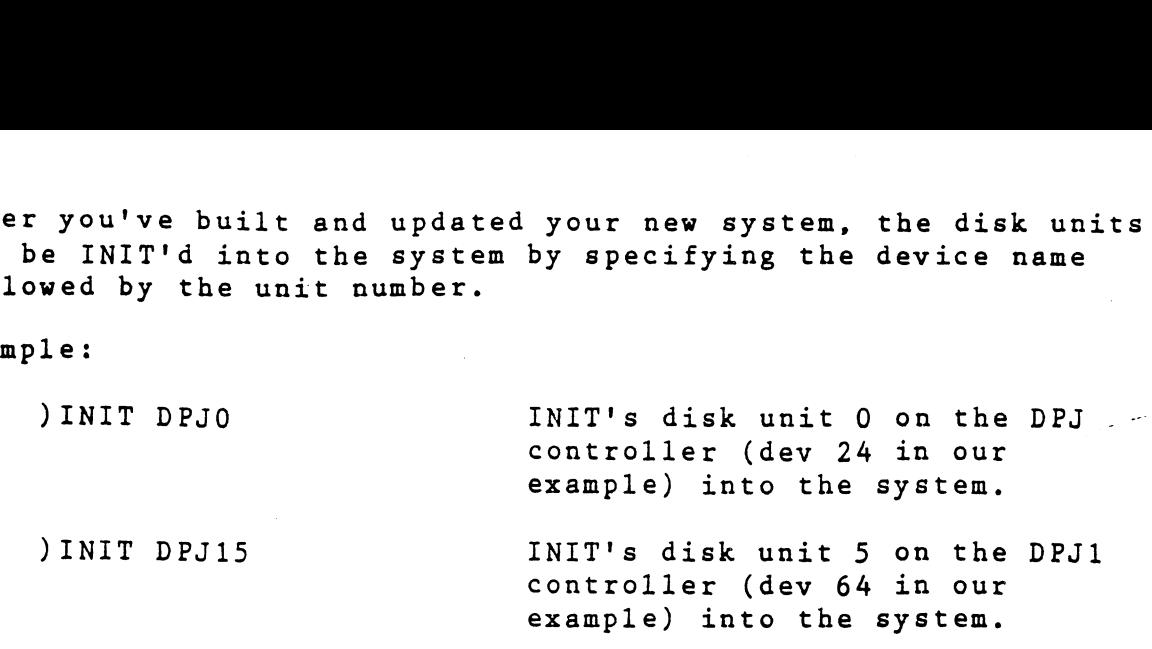

The SCZ-3 Controller supports up to 7 SCSI units.

If you need assistance running the GEN programs, consult the If you need assistance running the GEN progra<br>Data General system management documentation.

### $2.15$ RUN DFMTR ON THE SUBSYSTEM

When you run DFMTR, the program will ask you whether you want to do a Surface Analysis. You must answer NO to this question.

### $2.16$ STORE THE SOFTWARE SUPPORT PROGRAMS ON YOUR SYSTEM DISK

The Software Support tape contains a file that, in turn, The Software Support tape contains a file that, in turn,<br>contains the Configurator, Initializer and Reliability programs<br>in .SV file format. This is the standard system DUMP format for AOS and AOS/VS. Once your basic system has been built, you can load this file onto your disk for quick access.

To load files from File 5, use the standard CLI command for loading from tape.

AOS: SUPERUSER ON DIR : LOAD/R/V @MTAO:5 REW @MTAO SUPERUSER OFF

AOS/VS: SUPERUSER ON DIR : LOAD/R/V @MTCO:5 REW @MTCO SUPERUSER OFF

 $\label{eq:1} \frac{1}{\sqrt{2\pi}}\int_{0}^{\infty}\frac{1}{\sqrt{2\pi}}\left(\frac{1}{\sqrt{2\pi}}\right)^{2\pi}e^{-\frac{1}{2\pi}\left(\frac{1}{2\pi}\right)^{2}}\frac{e^{-\frac{1}{2\pi}\left(\frac{1}{2\pi}\right)}}{e^{-\frac{1}{2\pi}\left(\frac{1}{2\pi}\right)}}\,.$  $\label{eq:2.1} \frac{1}{\sqrt{2}}\int_{\mathbb{R}^3}\frac{1}{\sqrt{2}}\left(\frac{1}{\sqrt{2}}\right)^2\frac{1}{\sqrt{2}}\left(\frac{1}{\sqrt{2}}\right)^2\frac{1}{\sqrt{2}}\left(\frac{1}{\sqrt{2}}\right)^2\frac{1}{\sqrt{2}}\left(\frac{1}{\sqrt{2}}\right)^2\frac{1}{\sqrt{2}}\left(\frac{1}{\sqrt{2}}\right)^2\frac{1}{\sqrt{2}}\frac{1}{\sqrt{2}}\frac{1}{\sqrt{2}}\frac{1}{\sqrt{2}}\frac{1}{\sqrt{2}}\frac{1}{\sqrt{2}}$  $\label{eq:2.1} \frac{1}{\sqrt{2}}\int_{\mathbb{R}^3}\frac{1}{\sqrt{2}}\left(\frac{1}{\sqrt{2}}\right)^2\left(\frac{1}{\sqrt{2}}\right)^2\left(\frac{1}{\sqrt{2}}\right)^2\left(\frac{1}{\sqrt{2}}\right)^2.$  $\label{eq:2.1} \mathcal{L}(\mathcal{L}^{\mathcal{L}}_{\mathcal{L}}(\mathcal{L}^{\mathcal{L}}_{\mathcal{L}})) \leq \mathcal{L}(\mathcal{L}^{\mathcal{L}}_{\mathcal{L}}(\mathcal{L}^{\mathcal{L}}_{\mathcal{L}})) \leq \mathcal{L}(\mathcal{L}^{\mathcal{L}}_{\mathcal{L}}(\mathcal{L}^{\mathcal{L}}_{\mathcal{L}}))$  $\label{eq:2.1} \mathcal{L}(\mathcal{L}^{\text{max}}_{\mathcal{L}}(\mathcal{L}^{\text{max}}_{\mathcal{L}}),\mathcal{L}^{\text{max}}_{\mathcal{L}}(\mathcal{L}^{\text{max}}_{\mathcal{L}}))$ 

 $\ddot{\phantom{1}}$ 

ALTHOUGH YOU NOW HAVE YOUR UTILITY PROGRAMS SAVED ON NOTE: DISK, IT IS IMPORTANT TO RETAIN THE SOFTWARE SUPPORT TAPE. THIS CONTAINS YOUR ONLY COPY OF THE CONTROLLER MICROCODE.

### $2.17$ AOS, AOS/VS ON-LINE UTILITIES

After following the procedure in Section 2.16, two directories will be loaded onto your disk. These are called AOS and AOS/VS. Delete the one that does not pertain to your system. DIR into the one you have kept. Inside you will find the PR files. SCZORI.PR is an install program for the SCZOR.PR Program.

This program will allow examination of the soft error log from your disks. In order to use them, you must first run the installation program. This program will create a file called SCZORL. TX, which will contain all of the legal disk names for use in the display program (SCZOR.PR). Type X SCZORI.

Enter all the DPJ device names that are SCZ-3 devices.

NOTE: THEY MUST CONTAIN MICROCODE FROM 400-460-00 A OR LATER.

Enter a <cr> when you are finished. Now type X SCZOR. Enter the DPJ name that you want to examine. The program will only allow the names that were entered in with the install program  $(SCZORT, PR)$ .

This program can be run at any time on any SCZ-3 disk that is running microcode REV. 3.00 or later.

NOTE: IT IS IMPORTANT NOT TO ENTER ANY DATA GENERAL ARGUS DEVICE IN THE INSTALL PROGRAM. RUNNING THE DISPLAY PROGRAM CAN CRASH THE SYSTEM IF RUN ON AN ARGUS DEVICE. 

### TROUBLE~SHOOTING

The SCZ-3 Is supported by ZETACO In the followtng Ways:

- MI crocprocessor-based Self-test of over 90% of the board. each time it is powered up, with an LED status report. - Microcprocessor-based Seit-test of over 90% of the board each time it is powered up, with an LED status report.<br>- Reliability Program on 9-track tape for use during
- Installation and trouble-shooting. - Customer Support Hotline, manned from 8:00 a.m. to
- .<br>Customer Support Hotlin<mark>e, manned from 8:00 a.m. t</mark>o<br>5:00 p.m. (Central Time) to answer your questions. (1-800-537-5292 or 612-941-5825.)
- 48-hour turnaround on most factory repairs or replacements.
- Up to a two year warranty on workmanship and materials.

### SELF-TEST

SELF-TEST checks out 90% of all the Internal functions of the Controller once every time power is applied. SELF-TEST is actually composed of 2 Independent modules, each of which Is associated with an LED on the front of the board. The LEDs are which "side" of the board they are reporting on. See Figure grouped (three on the left, three on the right) according to 2.1.

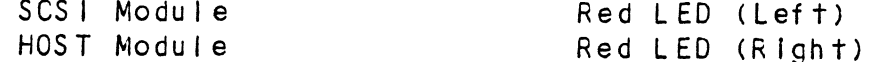

The entire test takes approximately 15 seconds to execute. Once SELF-TEST has passed, all LEDs will go out.

lf a faflure Is detected in either the SCSI or HOST module, one or both red LEDs will flash a repeating numerical series; the number of flashes In the serles corresponds to the specific Subtest that falled. Tables 3.1 and 3.2 identify the subtests for the SCSI and HOST modules.

-- Both red LEDs remain steadily Jit.

- 1. TURN OFF THE COMPUTER, remove the Controller, and re-install It. Be sure it Is firmly seated In the backplane connectors.
- 2. TURN OFF THE COMPUTER, remove the Controller, and Install it In a different slot. To do so, you will install it in a different slot. To do so, you will<br>need to rearrange your priority jumpers. See Section 2.3.
- 5. Call the ZETACO Hotline, or your maintenance organization.

 $3.0$ 

t

**PSP** 

 $3.1$ 

-~ Efther or both red LEDs flash an error code.

- 1. TURN OFF THE COMPUTER, clean the gold fingers on the TURN OFF THE COMPUTER, clean the gold fingers<br>edge connector, and re-install the controller.
	-
- edge connector, and re-install the controller.<br>2. Record the error code and call the ZETACO Hotline, or your malntenance organization.

### ERRORS DURING SYSTEM OPERATION  $3.1.1$

When an error Is displayed during system operation, write down <u>ennons buning sistem urennitum</u><br>When an error is displayed during system operation, write dow<br>the message that appears on the screen. If either red LED is flashing an error code, make note of It and consult Appendix E for a description of the error code. Then call the ZETACO for a description of the error code. Then call the ZETACO<br>Customer Support Hotline or contact your maintenance organization. RS DURING SYSTEM OPE<br>
an error is display<br>
message that appears<br>
hing an error code,<br>
a description of the<br>
omer Support Hotline<br>
nization.<br>
T Module Error Codes<br>
CODE TEST

TABLE 3.1 HOST Module Error Codes

|  | organization.                    | mnen an error is ursprayed during system operati<br>the message that appears on the screen. If eith<br>flashing an error code, make note of it and cons<br>for a description of the error code. Then call<br>Customer Support Hotline or contact your mainter |
|--|----------------------------------|----------------------------------------------------------------------------------------------------|
|  | E 3.1 HOST Module Error Codes    |                                                                                                    |
|  | CODE                             | <b>TEST</b>                                                                                                    |
|  | 1                                | RAM TEST                                                                                                    |
|  | $\overline{2}$                   | HI-SPEED BUFFER 1                                                                                                    |
|  | $\overline{3}$                   | HI-SPEED BUFFER 2                                                                                                    |
|  | 4                                | <b>DONE</b>                                                                                                    |
|  | 5                                | <b>BURST COUNTER</b>                                                                                                    |
|  | 6                                | <b>BREAK COUNTER</b>                                                                                                    |
|  | $\overline{7}$                   | BMC CB TEST                                                                                                    |
|  | 8                                | SECTOR TRANSFER SIMULATION                                                                                                    |
|  | 9                                | EEPROM CHECKSUM                                                                                                    |
|  | 10                               | DUAL PORT RAM                                                                                                    |
|  | 11<br>$\mathcal{L}^{\text{max}}$ | RESERVED                                                                                                    |
|  | 12                               | <b>RESERVED</b>                                                                                                    |
|  | 13                               | <b>RESERVED</b>                                                                                                    |
|  | 14                               | ERROR CONDITION                                                                                                    |

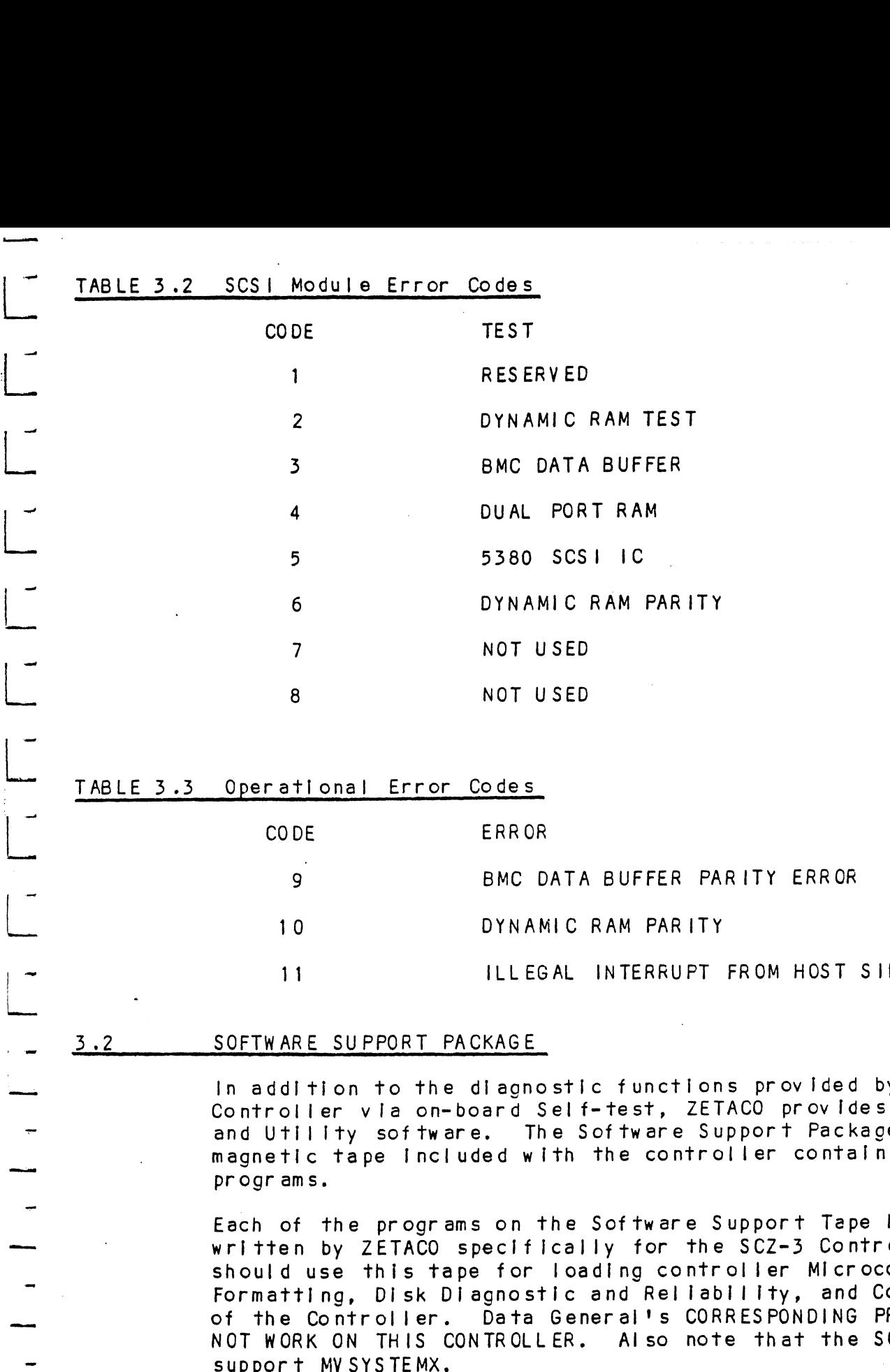

## Pal TABLE 3.3 Operational Error Codes tPa.

dy<br>Peaulon<br>Peaulon

 $\overline{\phantom{a}}$ 

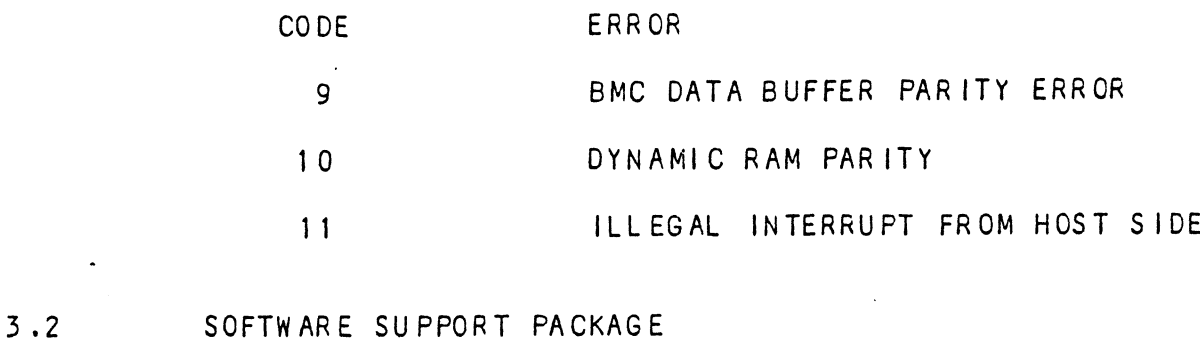

In addition to the diagnostic functions provided by the SCZ-3 Controller vla on-board Self-test, ZETACO provides Rellabil ity and Utility software. The Software Support Package on a magnetic tape Included with the controller contains these programs.

Each of the programs on the Software Support Tape has been reag<br>Each of the programs on the Software Support Tape has been<br>written by ZETACO specifically for the SCZ-3 Controller. You written by ZETACO specifically for the SCZ-3 Controller. You<br>should use this tape for loading controller Microcode, Media Formatting, Disk Diagnostic and Rellability, and Configuration should use this tape for loading controller Microcode, Media<br>Formatting, Disk Diagnostic and Reliability, and Configuration<br>of the Controller. Data General's CORRESPONDING PROGRAMS MAY Formatting, Disk Diagnostic and Reliability, and Configuration<br>of the Controller. Data General's CORRESPONDING PROGRAMS MAY<br>NOT WORK ON THIS CONTROLLER. Also note that the SCZ-3 does not

The Software Support Package tape Is structured.so that the programs on Files 2 through 4 can be loaded and executed directly from the tape. Each is a Stand/Alone Program; this means that they do not need, and cannot have, an operating system running when they are executed.

Files 0 and 1 contain the software that enables you to boot from the tape and select the particular program you want loaded Into the system. The boot procedure Is detailed In Section 2.8.

At several polnts during the Installation procedure, you wlll find sample dlalogue for the programs. In these samples, the lines that the computer prints will be entirely In upper case letters. The sample user responses will be on the next | ine lines that the computer prints will be entirely in upp<br>letters. The sample user responses will be on the nex<br>below. Indented. The CARRIAGE RETURN response will be letters. The sample user responses will be on the next lin<br>below, indented. The CARRIAGE RETURN response will be<br>designated by "<cr>". Comments and suggestions that do not designated by "<cr>". Comments and suggestions that o<br>appear in an actual session, and are here provided for appear in an actual session, and are here provided for<br>clarification, will be preceeded and followed by the characters NHHM<sub>1</sub> e system. The boot procedure is detailled<br>ral points during the installation procedure is detailled<br>ral points during the installation procedure<br>in the computer prints will be entirely<br>indented. The CARRIAGE RETURN respons example dialogue for the programs. In these that the computer of the programs. In these that the computer prints will be entirely into the started. The SARRAGE RETURN response will be on the smalle user and suggestions tha ral points during the Installation procedure, you will<br>mple dialogue for the programs. In these samples, the<br>at the computer prints will be entirely in upper case<br>... The sample user responses will be on the next line<br>inde

lf you are using an MV class machine, you must load the MV's If you are using an MV class machine, you must load<br>microcode before booting the software support tape.

- The Bootstrap Procedure for the software support tape Is: 1. Mount the Software Support tape on the drive and put in on-line.<br>Mount the Software Support tape on the drive and pu<br>on-line. Be sure that the BPI setting matches that specified on the tape label. 2. Boot the tape In your normal fashion. specified on the tape label.<br>2. Boot the tape in your normal fashion.<br>3. The Software Support Package menu will be displayed:
- 
- 

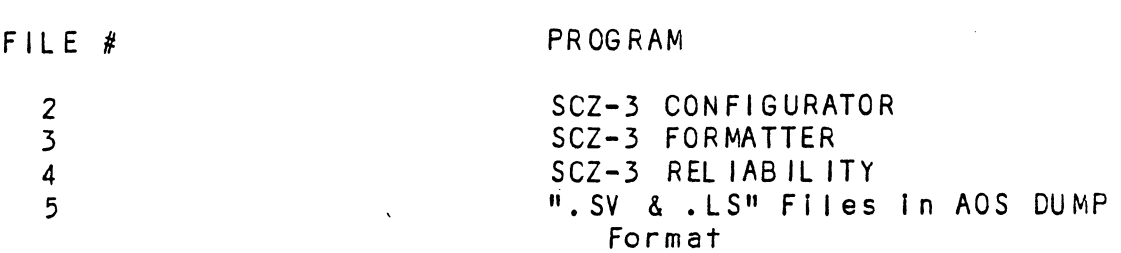

a"

File Number?

Enter the fille number of the program you wish to execute.

### 2.) SYSTEM ERRORS

lf a system error occurs, refer to the Data General User's Manual provided with the system to help determine what is If a system error occurs, refer to the Data General User's<br>Manual provided with the system to help determine what is<br>wrong. For example. If a panic code is given. look up the code Manual provided with the system to help determine what<br>wrong. For example, if a panic code is given, look u<br>by referring to the Data General User's Manual. This by referring to the Data General User's Manual. This<br>Information should help determine how to solve the problem. information should help determine how to solve the problem.<br>Next, try to execute a similar function and see if the same by referring to the bata seneral user's manual. This<br>Information should help determine how to solve the problem.<br>Next, try to execute a similar function and see if the same<br>results are obtained. If a BURST or a COPY is not Next, try to execute a similar function and see if the same<br>results are obtained. If a BURST or a COPY is not working,<br>a DUMP. This could add vital information about the problem.

### 3.3.1 TEST PROGRAMS TO USE IF THE SYSTEM 1S BUILT BUT PROBLEMS HAVE ARISEN

This section explains a test that can be done on a disk that has a system or system data on it without destroying that system or data. This provides an avenue for conditions requiring diagnostic testing, but where time does not permit for rebuilding the system.

This test requires that the Rellabillity program on the Software Support Package tape be loaded Into system memory.

Go through the enter procedure as you would normally, except when It asks you "READ ONLY (YES, [NO]):" answer YES. Then when it asks you "VERIFY DATA (CLYESJ,NO):" answer NO. Now start RELI with the S Command.

This willl test the controller's abliity to seek, read data from the disk and transfer data on the BMC without destroying the data on the disk. It asks you "VERIFY DATA ([YES]<br>RELI with the S Command.<br>This will test the controller's<br>the disk and transfer data on ti<br>data on the disk.<br>B.4 RELIABILITY - ERROR DESCRIPTION

If Self-test was successful but there are still problems with the subsystem, run the Reliability program. Reliablilty will display PIO errors, CB errors and Data Compare errors.

PIO errors will be of the format:

Timeout type errors RUN TIME 0. HRS. 20. MINS. 3. SECS. DEVICE CODE: 24 UNIT NUMBER: 0. STATE: \*\*ACTIVE\*\* MODES: RANDOM, R/W, DATA CHECK - ADDR pe errors<br>RS. 20. MINS. 3. SECS.<br>24 UNIT NUMBER: 0.<br>M, R/W, DATA CHECK - A<br>REG A REG B REG C OPERATION 0 3 400 201 STATUS 0 0 0 TIMEOUT WAITING FOR INTERRUPT.

\*\*Timeout errors are generally fatal and will I lkely cause other unrelated errors to occur, \*\*

PIO status type errors RUN TIME O. HRS. 20. MINS. 3. SECS. DEVICE CODE 24 UNIT NUMBER O. STATE: \*\*ACTIVE\*\* MODES: RANDOM, R/W, DATA CHECK - ADDR REG A REG B REG C OPERATION Q 3 400 201 STATUS 0 3400 144201

 $3 - 5$ 

CB errors will have the following format:

RUN TIME O. HRS. 20. MINS. 3. SECS. .<br>RUN TIME 0. HRS. 20. MINS. 3. SECS.<br>DEVICE CODE 24 UNIT NUMBER 0. MAPPING NOT ENABLED CB errors will have the 1<br>RUN TIME 0. HRS. 20. MINS. 3<br>DEVICE CODE 24 UNIT NUMBER<br>STATE: \*\*ACTIVE\*\* DEVICE CODE 24 UNIT NUMBER 0. MAPPIN<br>STATE: \*\*ACTIVE\*\*<br>MODES: RANDOM, R/W, DATA CHECK - ADDR CO ETTOTS WITH HAVE THE TOTTOWING TO MET.<br>RUN TIME 0. HRS. 20. MINS. 3. SECS.<br>DEVICE CODE 24 UNIT NUMBER 0. MAPPING NOT E<br>STATE: \*\*ACTIVE\*\*<br>MODES: RANDOM, R/W, DATA CHECK - ADDR<br>LOGICAL BLOCK 124532 SECTOR COUNT 4 RUN TIME 0. HRS. 20. MINS. 3. SECS.<br>DEVICE CODE 24 UNIT NUMBER 0. MAPPING NOT E<br>STATE: \*\*ACTIVE\*\*<br>MODES: RANDOM, R/W, DATA CHECK - ADDR<br>LOGICAL BLOCK 124532 SECTOR COUNT 4<br>MEMORY ADDRESS 64321 COMMAND WRITE NUN TIME 0: HNS. 20: MINS. 3: SECS.<br>DEVICE CODE 24 UNIT NUMBER 0. MAPPING NOT ENABLE<br>STATE: \*\*ACTIVE\*\*<br>MODES: RANDOM, R/W, DATA CHECK - ADDR<br>LOGICAL BLOCK 124532 SECTOR COUNT 4<br>MEMORY ADDRESS 64321 COMMAND WRITE<br>PAGE TABLE PAGE TABLE ADDRESS 0 RETURNED XFER COUNT 0<br>PHYSICAL BLOCK: 125452 = CYLINDER: 123 HEAD: 3 SECTOR: 34 DEVICE CODE 24 UNII NU<br>STATE: \*\*ACTIVE\*\*<br>MODES: RANDOM, R/W, DA<br>LOGICAL BLOCK 124532<br>MEMORY ADDRESS 64321<br>PAGE TABLE ADDRESS 0<br>PHYSICAL BLOCK: 125452<br>ASYNC STATUS : ASYNC STATUS : 3<br>CB EXECUTION ERROR : HARD ERRORS MODES: RANDOM, R/W, DAIA CHE<br>LOGICAL BLOCK 124532 S<br>MEMORY ADDRESS 64321 C<br>PAGE TABLE ADDRESS 0 F<br>PHYSICAL BLOCK: 125452 = CYLI<br>ASYNC STATUS : 3<br>CB EXECUTION ERROR :<br>CB STATUS : 100001 CB STATUS : 100001<br>ANY CB HARD EXECUTION ERROR CB DONE BIT CB errors will have<br>RUN TIME 0. HRS. 20. MI<br>DEVICE CODE 24 UNIT NU<br>STATE: \*\*ACTIVE\*\*<br>MODES: RANDOM, R/W, DA<br>LOGICAL BLOCK 124532<br>MEMORY ADDRESS 64321<br>PAGE TABLE ADDRESS 0<br>PHYSICAL BLOCK: 125452<br>ASYNC STATUS : 3<br>CB EXECUTIO :<br>HEADER NONCOMPARE CB ERROR :<br>HEADER NONCOMPA<br>CB UNIT STATUS : 24000 READY PORT RESERVED BIT 1 CB DONE BIT<br>
CB ERROR : 1<br>
HEADER NONCOMPA<br>
CB UNIT STATUS : 24000<br>
READY<br>
PORT RESERVED B<br>
DISK ERROR : 5000 CB errors will have the following format:<br>
BLVICE CODE 24 UNIT NUMBER 0. MAPPING NOT ENABLED<br>
STATE: \*\*ACTIVE\*\*<br>
MODES: RANDOM, R/W, DATA CHECK – ADDR<br>
LOGICAL BLOCK 124532 SECTOR COUNT<br>
LOGICAL BLOCK 124532 SECTOR COUNT<br>

\*\*¥The physical block shown above can be entered [nto the Initial lzer as a bad block address. The logical block is the \*\*The physical block shown above can be entered into the<br>initializer as a bad block address. The logical block is the<br>starting logical block address. If the returned transfer count interaction as a sea steen each seed the returned transfer counterating logical block address. If the returned transfer counts and the logical block Is added to the logical block, you will have the logical block<br>In error, but this block is not the ACTUAL block on the disk<br>due to controller features. The physical block is in fact the actual block in error on the disk\*\*<br>Data Compare errors will have the following format:

\*\*\*\*\* DATA COMPARE ERROR \*\*\*\*\*

\*\*\*\*\* DATA COMPARE ERROR \*\*\*\*\*<br>DEVICE CODE 24 UNIT NUMBER 0. MAPPING NOT ENABLED .<br>DEVICE CODE 24 UN<br>STATE: \*\*ACTIVE\*\* DEVICE CODE 24 UN<mark>IT NUMBER 0. MAPPIN</mark><br>STATE: \*\*ACTIVE\*\*<br>MODES: RANDOM, R/W, DATA CHECK - ADDR l block in error on the disk\*\*<br>Compare errors will have the following format:<br>\*\*\*\*\* DATA COMPARE ERROR \*\*\*\*\*<br>DEVICE CODE 24 UNIT NUMBER 0. MAPPING NOT ENABLED<br>STATE: \*\*ACTIVE\*\*<br>MODES: RANDOM, R/W, DATA CHECK - ADDR<br>LOGICAL \*\*\*\*\* DATA COMPARE ERROR \*\*\*\*\*<br>DEVICE CODE 24 UNIT NUMBER 0. MAPPING NOT ENABLED<br>STATE: \*\*ACTIVE\*\*<br>MODES: RANDOM, R/W, DATA CHECK - ADDR<br>LOGICAL BLOCK: : 12345 SECTOR COUNT : : 3<br>PAGE TABLE ADDRESS: 0 LOGICAL XFER ADDRESS: PHYS ICAL XFER ADDRESS: 56271 MODES: RANDOM, R/W, DATA CHEC<br>LOGICAL BLOCK: : 12345<br>PAGE TABLE ADDRESS: 0<br>PHYSICAL XFER ADDRESS: 56271<br>EXPECTED: RECEIVED: 0FFSET \*\*\*\*\* DATA COMPARE ERROR \*\*\*<br>DEVICE CODE 24 UNIT NUMBER<br>STATE: \*\*ACTIVE\*\*<br>MODES: RANDOM, R/W, DATA CH<br>LOGICAL BLOCK : 12345<br>PAGE TABLE ADDRESS: 5627<br>PHYSICAL XFER ADDRESS: 5627<br>EXPECTED RECEIVED OFFS<br>165346 165347 1 DEVICE CODE 24 UNIT NUMBER<br>STATE: \*\*ACTIVE\*\*<br>MODES: RANDOM, R/W, DATA CH<br>LOGICAL BLOCK : 12345<br>PAGE TABLE ADDRESS: 0<br>PHYSICAL XFER ADDRESS: 5627<br>EXPECTED RECEIVED OFFS<br>165346 165347 1<br>165346 165347 3 DEVICE CODE 24 UNIT NUMBER (<br>
STATE: \*\*ACTIVE\*\*<br>
MODES: RANDOM, R/W, DATA CHI<br>
LOGICAL BLOCK : 12345<br>
PAGE TABLE ADDRESS: 5627<br>
PHYSICAL XFER ADDRESS: 5627<br>
EXPECTED RECEIVED OFFSI<br>
165346 165347 1<br>
165346 165347 3<br>
165346 EXPECTED RECEIVED OFFSET<br>
165346 165347 1<br>
165346 165347 3<br>
TOTAL ERROR COUNT: 384.

For further description of the error status, refer to Data General Programmer's Reference Series: Models 6236/6237 and General Programmer's Reference Series: Models 6236/6237 and<br>6239/6240 Disk Subsystems.

### 3.5 INITIALIZER = ERROR DESCRIPTION

Following are examples of Initializer errors. PIO errors will have the following format: (Same as the Rellabil ity In Section 3.4) CB errors will have the following format: RUN TIME 0. HRS. 20. MINS. 3. SECS. DEVICE CODE 24 UNIT NUMBER 0. MAPPING NOT ENABLED STATE: \*\*ACTIVE\*\* STATE: \*\*ACTIVE\*\*<br>STATE: \*\*ACTIVE\*\*<br>MODES: - ANALYZE - INSTL UCODE - INSTL MAP - ZDKINIT FOR WILL have the following format:<br>PHYSICAL BLOCK 24 UNIT NUMBER 0. MAPPING NOT ENABLED<br>DEVICE CODE 24 UNIT NUMBER 0. MAPPING NOT ENABLED<br>STATE: \*\*ACTIVE\*\*<br>MODES: - ANALYZE - INSTL UCODE - INSTL MAP - ZDKINIT<br>PHYSICAL BLO STATE: \*\*ACTIVE\*\*<br>STATE: \*\*ACTIVE\*\*<br>MODES: - ANALYZE - INSTL UCODE - INSTL MAP - ZDKI<br>PHYSICAL BLOCK 124532 SECTOR COUNT 1240<br>MEMORY ADDRESS 64321 COMMAND WRITE ONE<br>PAGE TABLE ADDRESS 0 RETURNED XFER COUNT 22 MEMORY ADDRESS 64321 COMMAND WRITE ONE/WORD<br>PAGE TABLE ADDRESS 0 RETURNED XFER COUNT 22<br>PHYSICAL BLOCK: 124554 = CYLINDER: 123 HEAD: 3 SECTOR: 34<br>ACTIVE DATA AAAA ACTIVE DATA AA<br>ASYNC STATUS : 3<br>CB EXECUTIO<br>CB STATUS : 1<br>ANY CB HARD<br>CB DONE BIT<br>CB ERROR : 1 CB EXECUTION ERROR : HARD ERROR PAGE TABLE ADDRESS<br>PHYSICAL BLOCK: 1245<br>ACTIVE DATA AAAA<br>ASYNC STATUS : 3<br>CB EXECUTION ERF<br>CB STATUS : 100001 CB STATUS : 100001<br>ANY CB HARD EXECUTION ERROR CB DONE BIT CB ERROR : 1<br>HEADER NONCOMPARE HEADER NONCOMPARE<br>CB UNIT STATUS : 24000<br>READY<br>PORT RESERVED BIT<br>DISK ERROR : 17000 READY PORT RESERVED BIT 1

\*\*The physical block shown at the top is the starting physical \*\*The physical block shown at the top is the starting physica<br>block and the erroring physical block is shown below with the block and the erroring physical block is shown below with the<br>cylinder, head, and sector. \*\*

For further description of the error status ref.er to Data General Programmer's Reference Serles: Models 6236/6237 and 6239/6240 Disk Subsystems. block and the erroring p<br>
cylinder, head, and sect<br>
For further description<br>
General Programmer's Ref<br>
6239/6240 Disk Subsystem<br>
3.6 CUSTOMER SUPPORT HOTLINE

<u>oostomen softont hotelike</u><br>ZETACO, Inc. provides a Customer Support Hotline (612-941-5825 ZETACO, Inc. provides a Customer Support Hotline (612-941-5825<br>or 1-800-537-5292) to answer technical questions and to assist or 1-800-537-5292) to answer technical questions and to assist with installation and trouble-shooting problems. The Hotiine is manned by a technical team from 8:00 a.m. to 5:00 p.m.<br>(Central Time) Monday through Friday.

Please review the General Installation Checklist before calling the Hotiine.

**.**  $\overline{\phantom{a}}$ 

 $\overline{\phantom{a}}$ 

 $\Box$ 

### 3./ WARRANTY INFORMATION

All ZETACO products are warranted free from manufacturing and All ZETACO products are warranted free from manufacturing and<br>material defects, when used in a normal and proper manner, for<br>a period of up to two years from date of shipment. Except for a period of up to two years from date of shipment. Except for<br>the express warranties stated above, ZETACO disclaims all a period of up to two years from date of shipment. Except for<br>the express warranties stated above, ZETACO disclaims all<br>warranties including all implied warranties of merchantability<br>and fitness. The stated express warrant and fitness. The stated express warranties are in lieu of all<br>obligations of liabilities on the part of ZETACO for damages. Including but not Jimited to, special, Indirect or consequential arising out of or In connection with the use or consequential arising out of or I<br>performance of ZETACO's products.

### 3.8 PRODUCT RETURN AUTHORIZATION

All possible effort to test a suspected mal functioning Controller should be made before returning the controller to All possible effort to test a suspected malfunction<mark>i</mark><br>Controller should be made before returning the contr<br>ZETACO for repair. However, if controller or module ZETACO for repair. However, if controller or module<br>malfunction has been confirmed using the tests outlined in malfunction has been confirmed using the tests outlined in<br>Sections 3.1 to 3.5, the Controller can be returned to ZETACC Sections 3.1 to 3.5, the Controller can be returned to ZETACO<br>for warranty repair or for repair service if it is out of warranty. A Return Material Authorizetion (RMA) number is required before shipment and should be referenced on all packaging and correspondence.

.<br>To ensure prompt response, the Information outlined in the To ensure prompt response, the information outlined in the<br>Material Return Information form on the following page shculd be gathered before calling the ZETACO Hotline for the RMA number. Please Include a completed copy cf the Material raturial neturn information form entirely reserved by page once and the product to be gathered before calling the ZETACO Hotline for the RMA<br>number. Please include a completed copy of the Material<br>Return Information form w remser: Theses fields with the product. Each product to<br>Return Information form with the product. Each product to<br>returned requires a separate RMA number and Material Return returned requires a separate RMA number and Material Return<br>Information form.

To safeguard the product during shipment, please use our original packaging or packaging that Is adequate to protect it To safeguard the product during shipment, please use our<br>original packaging or packaging that is adequate to protect i<br>from damage. Mark the box "Delicate Instrument" and indicate from damage. Mark the box "Delicate In:<br>the RMA number(s) on the shipping label.

 $\frac{d}{2}$  $\mu\in\mathcal{P}$  $\label{eq:2.1} \frac{1}{\sqrt{2\pi}}\int_{\mathbb{R}^3}\frac{1}{\sqrt{2\pi}}\int_{\mathbb{R}^3}\frac{1}{\sqrt{2\pi}}\int_{\mathbb{R}^3}\frac{1}{\sqrt{2\pi}}\int_{\mathbb{R}^3}\frac{1}{\sqrt{2\pi}}\int_{\mathbb{R}^3}\frac{1}{\sqrt{2\pi}}\int_{\mathbb{R}^3}\frac{1}{\sqrt{2\pi}}\int_{\mathbb{R}^3}\frac{1}{\sqrt{2\pi}}\int_{\mathbb{R}^3}\frac{1}{\sqrt{2\pi}}\int_{\mathbb{R}^3}\frac{1$ 

 $\ddot{\phantom{0}}$ 

# 4.0 CONTROLLER USAGE GUIDELINES

### 4.1 CONTROLLER FEATURES PROGRAMMED BY THE CONFIGURATOR

### 4.1.1 CONFIGURATOR AID (HELP)

 $\mathbb{R}^2$ 

 $\frac{1}{2}$ 

The SCZ-3 Configurator Program includes two "HELP" commands: one for OPERATIONAL questions and one that suggests WHAT you The SCZ-3 Configurator Program includes two "HELP" commands:<br>one for OPERATIONAL questions and one that suggests WHAT you<br>might want to do. You can get an explanation for any item by one for OPERATIONAL questions and one that suggests WHAT<br>might want to do. You can get an explanation for any ite<br>responding with an "H" to the question. Please use these responding with an "H" to the question. Please use these<br>functions whenever you are uncertain as to what to do.

### $4.1.2$ THROTTLE BURST RATE

This is defined as the number of word transfers that take place controller. Throttle adjustment is dependent upon the type of This is defined as the number of word transfers that take place<br>over the BMC during a single bus access by the disk<br>controller. Throttle adjustment is dependent upon the type of<br>system configuration in which the controller system configuration in which the controller is installed. '<br>low a throttle setting could result in slow disk performance and too high a setting could cause a data late on another BMC device. The controller may be set to burst rates of 1, 2, 4, device. The controller may be set to burst rates of  $1$ ,  $2$ ,  $4$ , 8, 16, 32, 64, 128 and 256 words per access. A burst rate of 32 is recommended for most applications.

To maximize overall performance, the Burst Rate should be set To maximize overall performance, the Burst Rate should be set<br>to the largest value that doesn't cause interference on other to the largest value that doesn't<br>controllers, such as "data lates",

### DISK DRIVES SUPPORTED 1.3

The §CZ-3 is designed to support drives that meet the SCSI The SCZ-3 is designed to support drives that meet the SCSI<br>Interface Specification and utilize the SCSI Common Command<br>Set. ZETACO has verified several drives with the SCZ-3 and Set. ZETACO has verified several drives with the SCZ-3 and<br>will continue to test additional drives for verification of<br>compatibility with the SCZ-3. If you don't find the drive you compatibility with the SCZ-3. If you don't find the drive you<br>want to interface in the Configurator Program, call us to discuss your requirements.

The SCZ-3 may be configured to assign drives of varying Capacities and transfer rates to any of the 8 logical units. capacities and transfer rates to any of the 8 logical units.<br>Any combination of up to 7 physical drives may be configured to Any combination of up to 7 phys<br>any one of the 8 logical units.

### $4.1.4$ BMC BUS PRIORITY

The SCZ-3 has the capability of functioning with up to seven The SCZ-3 has the capability of functioning with up to seven<br>other BMC peripheral controllers. However, some Data General other BMC peripheral controllers. However, some Data General<br>computers, such as the MV/4000 and S/280, only support up to four BMC devices.

In this case you must select priorities 0 through 3, 3 being the highest priority. The lower the priority number the lower the priority level. If there Is more than one BMC device, make sure you select a priority level that Is different than the other BMC devices.

\*

¢ Aa.

### BREAK COUNT INTERVAL  $4.1.5$

The Break Count Interval is defined as the perfod of time that The Break Count Interval is defined as the period of time that<br>The Break Count Interval is defined as the period of time that<br>the SCZ-3 is off the BMC bus. This period is a multiple of the the SCZ-3 is off the BMC bus. This period is a multiple of the<br>BMC Sync Clock period, which in turn varies from computer to the SCZ-3 is off the BMC bus. This period is a multiple of th<br>BMC Sync Clock period, which in turn varies from computer to<br>computer. A Break Count interval setting of 1 is equal to one BMC Sync Clock perlod, which in turn varies from computer to<br>computer. A Break Count interval setting of 1 is equal to one<br>Sync Clock period. The maximum setting is 255. A setting of 4 Sync Clock period. The maximum setting is 255. A setting of 4<br>is recommended. In this case you must select priorities 0 through 3,<br>the highest priority. The lower the priority number<br>the priority level. If there is more than one BMC de<br>sure you select a priority level that is different th<br>other BMC

lf there are other BMC devices present, It may be desirable to Increase thls count to allow more time for the other devices to If there are other BMC devices present, it may be desirable to<br>increase this count to allow more time for the other devices to<br>access the bus. If the Break Count is set too large, slow disk access the bus. If the Break Count is set too large, slow disk<br>performance may result. A larger Break Count also allows the

### CONTROLLER SCS1\_ 1D  $4.1.6$

The SCS! Bus supports up to 8 devices (targets or Initiators) and the SCSI Bus supports up to 8 devices (targets or initiators)<br>The SCSI Bus supports up to 8 devices (targets or initiators)<br>and each must have a unique SCSI ID code. The possible values and each must have a unique SCSI ID code. The possible value<br>are 0-7, device 0 having the lowest priority on the bus and<br>device 7 the highest. It is desirable for the controller to device 7 the highest. It is desirable for the controller to<br>have higher priority than the drives, and it is recommended that the controller be set to ID 7. If 2 controllers are to be on the same bus, make sure they are configured for different ID codes.